# SDAccel プログラマ ガイド

UG1277 (v2018.2.xdf) 2018 年 10 月 2 日

この資料は表記のバージョンの英語版を翻訳したもので、内容に相違が生じる場合には原文を優先します。資 料によっては英語版の更新に対応していないものがあります。日本語版は参考用としてご使用の上、最新情報 につきましては、必ず最新英語版をご参照ください。

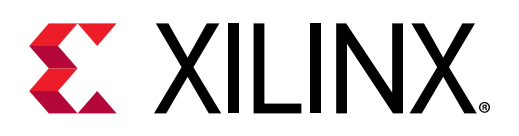

<span id="page-1-0"></span>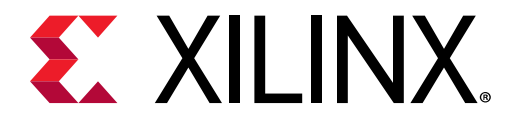

改訂履歴

次の表に、この文書の改訂履歴を示します。

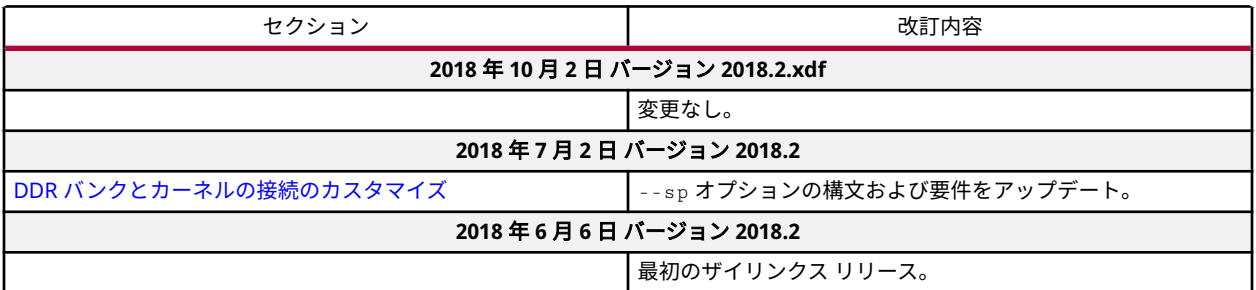

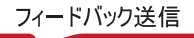

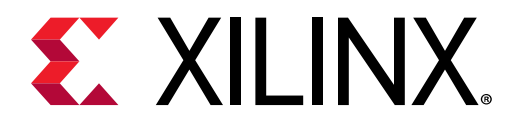

# 目次

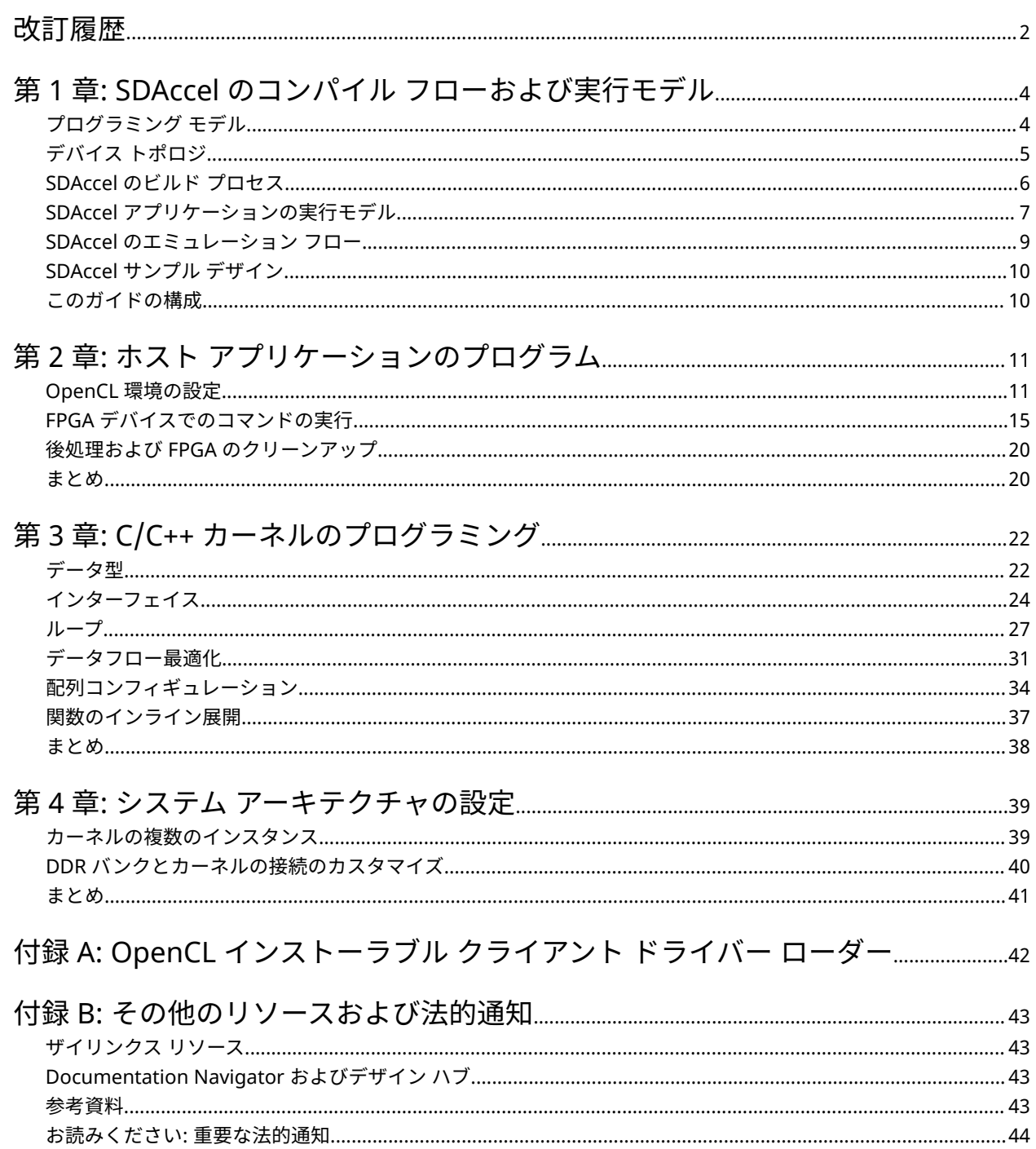

<span id="page-3-0"></span>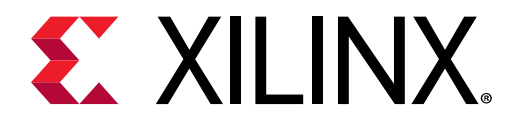

第 1 章

# SDAccel のコンパイル フローおよび実行 モデル

SDAccel™ 環境は、ザイリンクス FPGA デバイスを使用して計算集約型タスクをアクセラレーションするためのヘテ ロジニアス システム アーキテクチャ プラットフォームです。SDAccel 環境には、次の図に示すように、PCIe® バスを 介して 1 つまたは複数のザイリンクス FPGA デバイスに接続されているホスト x86 マシンが含まれます。

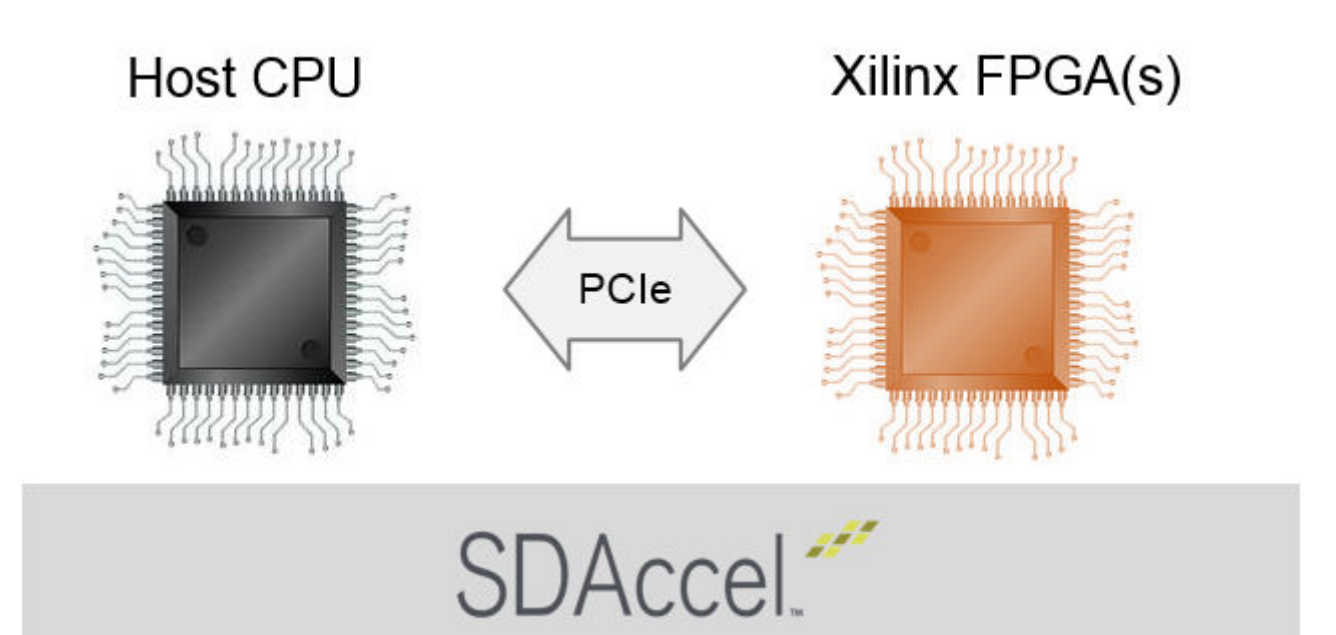

図 1: SDAccel アーキテクチャ

# プログラミング モデル

SDAccel 環境では、業界標準の OpenCL プロトコル (https://www.khronos.org/opencl/) を使用したヘテロジニアス計 算がサポートされています。ホスト プログラムはホスト CPU で実行し、計算集約型タスクは OpenCL のプログラミ ングの基本枠組みを使用してザイリンクス FPGA デバイス上で実行します。CPU (または GPU) とは異なり、FPGA は あらかじめ定義された命令セットまたは固定ワード サイズのないブランク キャンバスと考えることができ、同じまた は異なる命令を並列実行してアプリケーションのパフォーマンスを向上できます。

<span id="page-4-0"></span>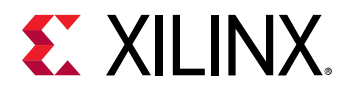

# デバイス トポロジ

SDAccel™ 環境では、デバイスは PCIe バスを介してホスト x86 マシンに接続された 1 つまたは複数の FPGA です。 FPGA には、カーネルをインプリメントして実行するプログラマブル領域が含まれます。FPGA プラットフォームに は、1 つまたは複数のグローバル メモリ バンクが含まれます。ホスト マシンとカーネルの間のデータ転送は、これ らのグローバル メモリ バンクを介して実行されます。FPGA 上で実行されるカーネルには、1 つまたは複数のメモリ インターフェイスを含めることができます。グローバル メモリ バンクからこれらのメモリ インターフェイスへの接 続は柔軟にプログラム可能であり、カーネルのコンパイル オプションにより指定されます。

ザイリンクス デバイスのプログラマブル ロジックには、同時に複数のカーネルをインプリメントでき、タスクの並列 実行を可能にします。1 つのカーネルを複数回インスタンシエートすることもできます。カーネルのインスタンス数 はプログラム可能で、カーネルのコンパイル オプションにより指定されます。

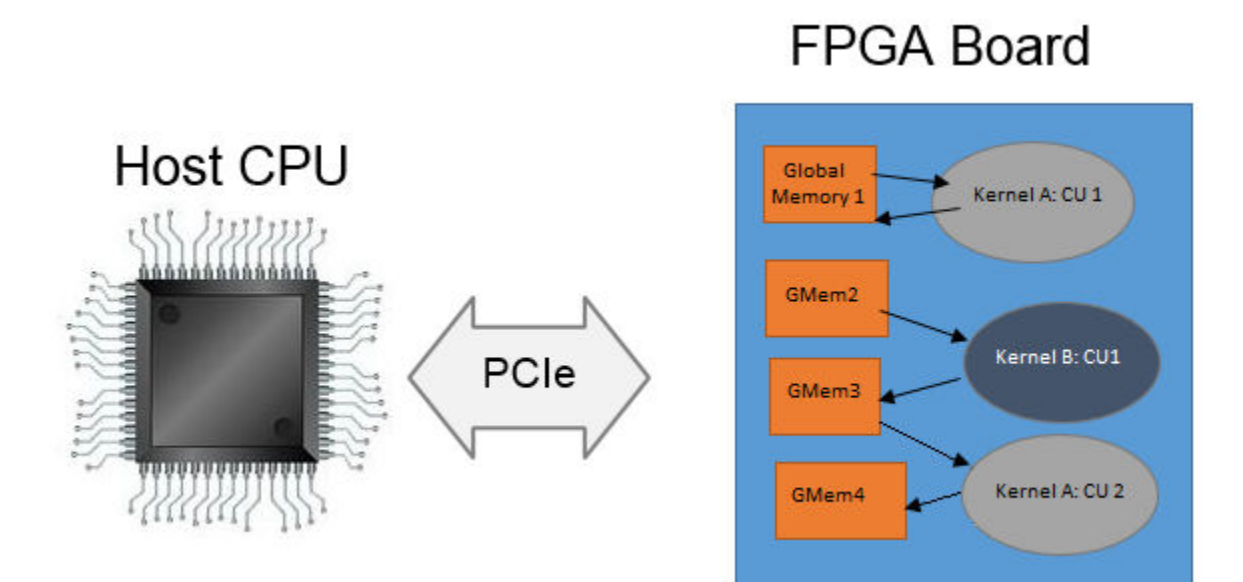

図 2: SDAccel アーキテクチャ

上の図は、ホスト マシンからグローバル メモリ バンクを介した複数のカーネルへの柔軟な接続を示します。この図 の FPGA ボード デバイスには、4 つの DDR メモリ バンクが含まれます。FPGA のプログラマブル ロジックでは、 Kernel A および Kernel B という 2 つのカーネルが実行されます。各カーネルには 2 つのメモリ インターフェイス (読み出し用に 1 つ、書き込み用に 1 つ) があります。Kernel A のインスタンスは 2 つあり、FPGA 上には 3 つのカー ネル インスタンスが含まれます。

最初のインスタンスである Kernel A: CU1 は、読み出しと書き込みの両方に 1 つのメモリ インターフェイスを使用し ます。Kernel B および Kernel A の 2 つ目のインスタンスである Kernel A: CU2 は、読み出しと書き込みに別のメモリ インターフェイスを使用します。Kernel B はグローバル メモリを介して Kernel A: CU2 に直接データを渡します。

推奨**:** 最大限のパフォーマンスを達成するため、グローバル メモリ バンクからカーネル インターフェイスへの接続 は、DDR [バンクとカーネルの接続のカスタマイズに](#page-39-0)説明するように、注意して定義する必要があります。

<span id="page-5-0"></span>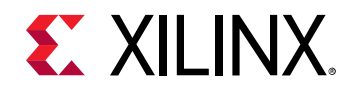

# SDAccel のビルド プロセス

SDAccel™ 環境には、ホスト アプリケーション用に最適化されたコンパイラ、FPGA 用のクロスコンパイラ、コード の問題を特定して解決するための安定したデバッグ環境、ボトルネックを特定してコードを最適化するためのパフォ ーマンス プロファイラーなどの標準的なソフトウェア開発環境の機能がすべて含まれています。この環境内の SDAccel ビルド プロセスでは、標準のコンパイルおよびリンク プロセスをプロジェクトのソフトウェア要素とハード ウェア要素の両方に使用します。次の図に示すように、ホスト アプリケーションは標準 GCC を使用した 1 つのプロ セスでビルドされ、FPGA バイナリはザイリンクス XOCC コンパイラを使用した別のプロセスでビルドされます。

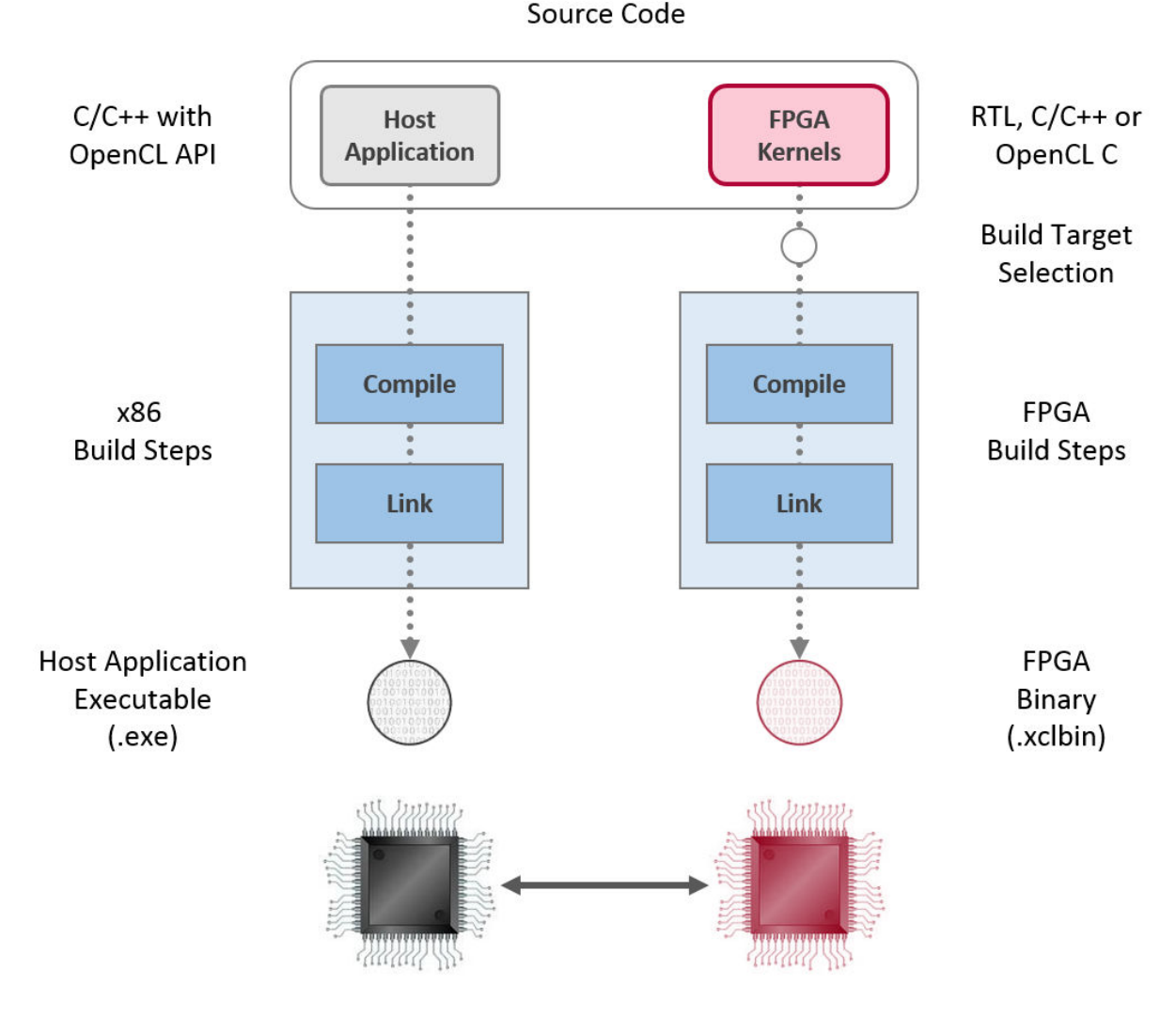

図 3: ソフトウェア/ハードウェアのビルド プロセス

- 1. GCC を使用したホスト アプリケーションのビルド プロセス:
	- ホスト アプリケーションのソース ファイルをそれぞれオブジェクト ファイル (.o) にコンパイルします。
	- オブジェクト ファイル (.o) をザイリンクス SDAccel ランタイム共有ライブラリとリンクし、実行ファイル (.exe) を作成します。

<span id="page-6-0"></span>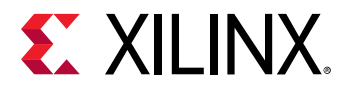

- 2. XOCC を使用した FPGA ビルド プロセス:
	- 各カーネルを個別にザイリンクス オブジェクト (.xo) ファイルにコンパイルします。
		- C/C++ および OpenCL C カーネルを XOCC コンパイラを使用して FPGA にインプリメンテーションでき るようにコンパイルします。この手順には、Vivado® HLS コンパイラが使用されます。Vivado HLS でサ ポートされるのと同じプラグマおよび属性を C/C++ および OpenCL C カーネル ソース コードで使用し、 必要なカーネルのマイクロ アーキテクチャを指定して、コンパイル プロセスの結果を制御できます。
		- package\_xo ユーティリティを使用して RTL カーネルをコンパイルします。SDAccel 環境の RTL Kernel ウィザードを使用すると、このプロセスを簡単に実行できます。
	- カーネル .xo ファイルをハードウェア プラットフォーム (.dsa) にリンクし、FPGA バイナリ (.xclbin) を 作成します。アーキテクチャの重要な点は、リンク段階で指定します。特に、カーネル ポートからグローバ ル メモリ バンクまでの接続を確立し、各カーネルのインスタンス数を指定します。
		- ビルド ターゲットがソフトウェアまたはハードウェア エミュレーションの場合は、次に説明するように、 xocc でデバイスの内容のシミュレーション モデルが生成されます。
		- ビルド ターゲットがシステムまたはアーキテクチャ ハードウェアの場合は、xocc で FPGA バイナリが生 成され、デバイスが Vivado® Design Suite を使用して合成およびインプリメンテーションできるようにな ります。

注記**:** xocc コンパイラでは Vivado HLS および Vivado Design Suite ツールが自動的に使用され、FPGA プラットフォ ームで実行するカーネルがビルドされます。この場合、ツールで良い QoR (結果の品質) が得られる定義済み設定が使 用されます。SDAccel 環境および xocc コンパイラの使用には、これらのツールの知識は必要ありませんが、ハード ウェアに精通していると、これらのツールで使用可能なすべての機能を活用してカーネルをインプリメントできます。

#### ビルド ターゲット

SDAccel ビルド プロセスでは、ホスト アプリケーションの実行ファイル (.exe) と FPGA バイナリ (.xclbin) を生成 します。SDAccel ビルド ターゲットは、ビルド プロセスで生成される FPGA バイナリの特性を定義します。

SDAccel には、デバッグおよび検証に使用する 2 つのエミュレーション ターゲット、および実際の FPGA バイナリを 生成するのに使用されるデフォルトのハードウェア ターゲットの 3 つのビルド ターゲットがあります。

- ソフトウェア エミュレーション (sw\_emulator): ホスト アプリケーション コードとカーネル コードの両方を x86 プロセッサで実行できるようコンパイルします。これにより、高速なビルドおよび実行ループを使用した反復 アルゴリズムによる改善が可能になります。このターゲットは、構文の問題を特定し、アプリケーションと共に実 行されるカーネル コード ソース レベルのデバッグを実行し、システムの動作を検証するのに便利です。
- ハードウェア エミュレーション (hw\_emu): カーネル コードをハードウェア モデル (RTL) にコンパイルし、専用シ ミュレータで実行します。ビルドおよび実行ループにかかる時間は長くなりますが、詳細でサイクル精度のカーネ ル アクティビティが表示されます。このターゲットは、FPGA に含まれるロジックの機能をテストして、最初のパ フォーマンス見積もりを得る場合に便利です。
- システム (hw): カーネル コードをハードウェア モデル (RTL) にコンパイルした後 FPGA デバイスにインプリメン トし、実際の FPGA で実行されるバイナリを生成します。

# SDAccel アプリケーションの実行モデル

SDAccel™ 環境では、FPGA ベースのソフトウェア アクセラレーション プラットフォームを簡単に開発できます。次 の図に、SDAccel の一般的な構造を示します。

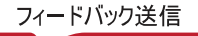

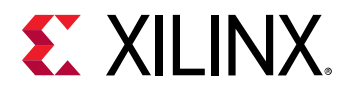

図 4: SDAccel アプリケーションのアーキテクチャ

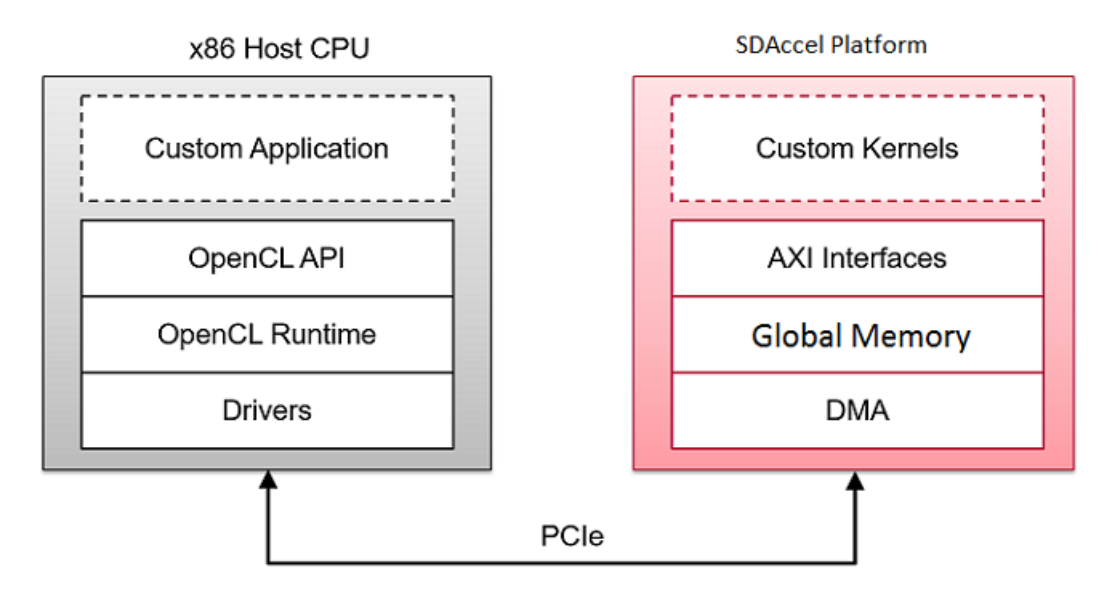

カスタム アプリケーションはホスト x86 サーバーで実行され、OpenCL™ API 呼び出しを使用して FPGA アクセラレ ータと通信します。これらの通信は、SDAccel ランタイムで管理されます。アプリケーションは OpenCL を使用して C/C++ で記述されます。カスタム カーネルは、ホスト アプリケーションとアクセラレータ間の通信を管理する SDAccel ランタイムを介して、ザイリンクス FPGA 内で実行されます。ホスト x86 マシンと SDAccel アクセラレータ 間の通信には PCIe® バスが使用されます。

SDAccel ハードウェア プラットフォームには、グローバル メモリ バンクが含まれます。ホスト マシンとカーネルの 間のデータ転送は、これらのグローバル メモリ バンクを介して実行されます。FPGA 上で実行されるカーネルには、 1 つまたは複数のメモリ インターフェイスを含めることができます。メモリ バンクからこれらのメモリ インターフ ェイスへの接続はプログラム可能であり、コンパイラのリンク オプションにより決定されます。

SDAccel 実行モデルでは、次が実行されます。

- 1. ホスト アプリケーションが PCIe を介して、カーネルで必要とされるデータを SDAccel ハードウェア プラットフ ォームのグローバル メモリに書き込みます。
- 2. ホストがカーネルをその入力パラメーターを使用してプログラムします。
- 3. ホスト アプリケーションが FPGA のカーネル関数の実行をトリガーします。
- 4. カーネルが必要な計算、グローバル メモリからのデータの読み出しおよび書き込みを必要に応じて実行します。
- 5. カーネルがメモリ バンクにデータを書き込み、ホストにタスクが終了したことを通知します。
- 6. ホスト アプリケーションがグローバル メモリからホスト メモリ空間にデータを読み出して、必要に応じて処理 を続けます。

FPGA には一度に複数のカーネル インスタンス (別のカーネル タイプまたは同じカーネルの複数のインスタンス) を 含めることができます。ホスト アプリケーションと FPGA のカーネル間の通信は、SDAccel OpenCL ランタイムで管 理されます。カーネルのインスタンス数は変数で、ホスト プログラムおよびコンパイル オプションにより決定されま す。

<span id="page-8-0"></span>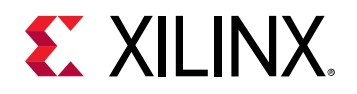

# SDAccel のエミュレーション フロー

SDAccel 開発フローは、2 つの段階に分けることができます。1 つ目の段階では、ホスト コードおよびカーネル コー ドをコンパイルして、実行ファイルを生成します。2 つ目の段階では、ホスト CPU と SDAccel アクセラレータ プラ ットフォームで構成されるヘテロジニアス システムで実行ファイルを実行します。ただし、カーネルのコンパイルは 時間のかかるプロセスであり、カーネルのサイズとターゲットの FPGA のアーキテクチャによっては数時間かかるこ とがあります。そのため、カーネルのコンパイル プロセスの前のデバッグ サイクル時間を短縮するために、SDAccel 環境にはテスト用にその他 2 つのビルド ターゲット (ソフトウェア エミュレーションおよびハードウェア エミュレ ーション) があります。これらのエミュレーション ターゲットのコンパイルと実行は非常に高速で、実際の FPGA ボ ードは必要はありません。これらのエミュレーション フローは、FPGA ボードとそのホスト マシンおよびソフトウェ ア モデルへの接続を抽象化して、ホストとカーネル コードを組み合わせたときの機能を確認し、設計プロセスの早期 のパフォーマンス見積もりを取得します。このパフォーマンス見積もりはあくまでも見積もりですが、パフォーマン スのボトルネックを特定してデバッグするのに役立ちます。ソフトウェアおよびハードウェア エミュレーション フ ローを使用したデバッグの詳細は、『SDAccel 環境デバッグ ガイド』 ([UG1281\)](https://japan.xilinx.com/support/documentation/sw_manuals_j/xilinx2018_2_xdf/ug1281-sdaccel-debugging-guide.pdf) を参照してください。

#### ソフトウェア エミュレーション フロー

ソフトウェア エミュレーション ターゲットのコンパイルは、最も高速です。ホスト コードとカーネル コードを一緒 に実行したときに機能が正しいかどうかを確認するために主に使用されます。カーネル コードをホスト コードと共 に実行するために最低限必要な変換が XOCC コンパイラにより実行されるので、最終的なバイナリの作成の初期段階 で機能が正しいかどうかを確認するのに役立ちます。ソフトウェア エミュレーション フローはアルゴリズムの調整 おおび機能的な問題のデバッグに使用して、コードを向上するために反復作業をすばやく実行できます。

#### ハードウェア エミュレーション フロー

ハードウェア エミュレーション フローでは、XOCC コンパイラによりカーネル モデルがハードウェア記述言語 (RTL Verilog) で生成されます。ハードウェア エミュレーション フローは、C、C++、または OpenCL カーネル コードから RTL の合成後に、最終的に作成されたバイナリが論理的に正しいかどうかをチェックするのに役立ちます。ハードウ ェア エミュレーション フローでは、システムが意図したとおりに機能していない場合に、波形ビューアーを使用して デバッグを実行できます。

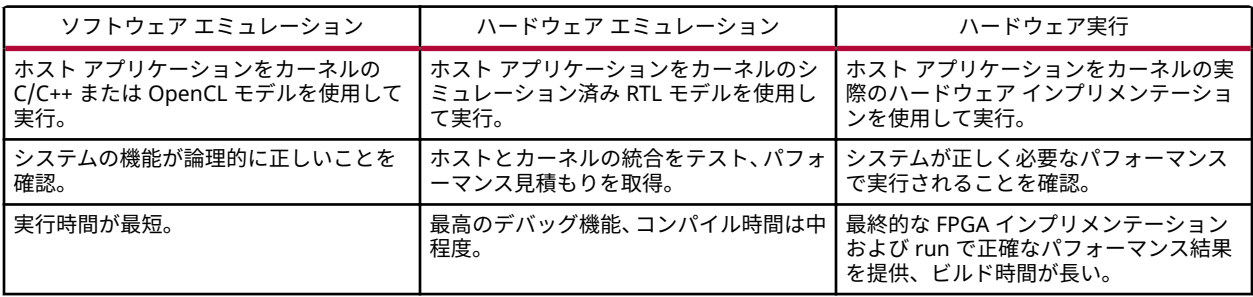

表 1: ハードウェア実行を使用したエミュレーション フローの比較

<span id="page-9-0"></span>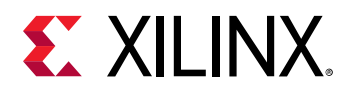

# SDAccel サンプル デザイン

#### **GitHub** 上の **SDAccel** サンプル デザイン

ザイリンクス では、GitHub [リポジトリ](https://github.com/Xilinx/SDAccel_Examples)で SDAccel™ 環境でのプログラムの例を多数提供しています。これらは、新 規ユーザーはホストおよびカーネル コードのコーディング スタイルを理解するため、上級ユーザーはコード例のソー スとして使用できます。すべての例には、ホスト コード、カーネル コード、コンパイル フローおよびランタイム フ ローに関連付けられた makefile が含まれています。次に示す例はその 1 つで、標準的なファイル構造を理解するのに 役立ちます。

#### 逆離散コサイン変換 **(IDCT)** の例

[IDCT](https://github.com/Xilinx/SDAccel_Examples/tree/master/vision/idct) の例は、SDAccel 環境に必要な主要なコード構成を示します。

Readme.md ファイルには、この例を Makefile を使用してエミュレーション フローおよび FPGA フローの両方で実 行する方法が詳細が示されています。

./src ディレクトリには、ホスト コード idct.cpp とカーネル コード krnl\_idct.cpp があります。

この後の章に、SDAccel 環境用にホスト コードおよびカーネル コードをプログラムするために必要な基本的な情報を 示します。このプロセス中、上記のデザインを例として参照できます。

## このガイドの構成

このガイドには、次の章が含まれます。

- 2: ホスト [アプリケーションのプログラム](#page-10-0): ザイリンクス FPGA デバイスをターゲットとする OpenCL™ API を使 用してホスト コードを記述する方法を説明します。この章は、OpenCL の知識があることを前提としており、ザ イリンクス FPGA デバイスで実行されるアクセラレーション カーネルとインターフェイスする効率的なホスト ア プリケーションを記述する際に従う必要のあるコード記述方法について説明します。
- 3: C/C++ [カーネルのプログラミング](#page-21-0): FPGA デバイスにインプリメントする高パフォーマンスの計算負荷の高い カーネル コードを記述する際の異なる要素を説明します。
- 4: システム [アーキテクチャの設定](#page-38-0): リンキング プロセス中にホスト アプリケーションを 1 つまたは複数のカーネ ル インスタンスに統合および接続する方法を示します。

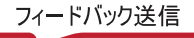

<span id="page-10-0"></span>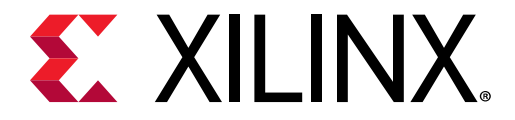

第 2 章

# ホスト アプリケーションのプログラム

SDAccel™ 環境では、ホスト コードは業界標準の OpenCL™ API を使用した C または C++ 言語で記述します。 SDAccel 環境には、OpenCL 1.2 エンベデッド プロファイル準拠ランタイム API が含まれます。

重要**:** SDAccel 環境では、OpenCL インストーラブル クライアント ドライバー (ICD) 拡張 (cl\_khr\_icd) がサポート  $\frac{1}{2}$ されます。これにより、OpenCL を複数インプリメンテーションして、同じシステム内に共存させることができます。 詳細およびインストール方法については、付録 A: OpenCL [インストーラブル](#page-41-0) クライアント ドライバー ローダーを参 照してください。

SDAccel 環境には、ホスト x86 CPU とザイリンクス FPGA デバイスでじっこうされる計算デバイスが含まれます。

通常、ホスト コードは次の 3 つのセクションに分けることができます。

1. 環境の設定。

 $\odot$ 

- 2. 1 つまたは複数のカーネルの実行を含むコア コマンドの実行。
- 3. 後処理および FPGA の解放。

次のセクションでは、それぞれについて詳しく説明します。

### OpenCL 環境の設定

SDAccel™ 環境のホスト コードは、OpenCL™ プログラミングの基本枠組みに従います。環境を正しく設定するには、 ホスト アプリケーションが標準 OpenCL モデルを特定する必要があります。これらは、つまりプラットフォーム、デ バイス、コンテキスト、コマンド キュー、およびプログラムのことです。

ヒント**:** この資料で使用されるホスト コード例および API コマンドは、OpenCL C API に従っています。C API につい ては、[SDAccel](#page-9-0) サンプル デザインの [IDCT](https://github.com/Xilinx/SDAccel_Examples/tree/master/vision/idct) の例でも説明されています。ただし、SDAccel™ ランタイム環境では OpenCL C++ ラッパー API もサポートされており、GitHub [リポジトリの](https://github.com/Xilinx/SDAccel_Examples)多くの例が C++ API を使用して記述されて います。この C++ ラッパー API の詳細は、https://www.khronos.org/registry/OpenCL/specs/opencl-cplusplus-1.2.pdf を参照してください。

### プラットフォーム

ホスト コードの冒頭で、1 つまたは複数のザイリンクス FPGA で構成されるプラットフォームを特定する必要があり ます。次に、ザイリンクス デバイス ベースのプラットフォームを特定する標準ホスト コードを示します。

cl\_platform\_id platform\_id; // platform id err = clGetPlatformIDs(16, platforms, &platform\_count); // Find Xilinx Plaftorm

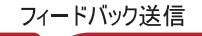

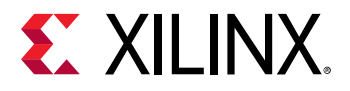

```
for (unsigned int iplat=0; iplat<platform_count; iplat++) {
   err = clGetPlatformInfo(platforms[iplat], 
     CL_PLATFORM_VENDOR, 
     1000, 
     (void *)cl_platform_vendor,
     NULL);
   if (strcmp(cl_platform_vendor, "Xilinx") == 0) { 
   // Xilinx Platform found
   platform_id = platforms[iplat];
 }
}
```
OpenCL™ API 呼び出し [clGetPlatformIDs](https://www.khronos.org/registry/OpenCL/sdk/1.2/docs/man/xhtml/clGetPlatformIDs.html) を使用して、システムで使用可能な OpenCL プラットフォームを検索 します。その後、[clGetPlatformInfo](https://www.khronos.org/registry/OpenCL/sdk/1.2/docs/man/xhtml/clGetPlatformInfo.html) を使用して、cl\_platform\_vendor が文字列 "Xilinx" である ザイリンクス デバイス ベースのプラットフォームを取得します。

推奨**:** 上記のコードまたはこの章で使用されているほかのホスト コード例でははっきりと示されていませんが、各 OpenCL API 呼び出しの後にエラー チェックを使用することをお勧めします。そのようにするとデバッグしやすくな り、エミュレーション フローまたはハードウェア実行中にホスト コードおよびカーネル コードをデバッグする場合 に生産性が向上します。次に、clGetPlatformIDs コマンドのエラー チェック のコード例を示します。

```
err = clGetPlatformIDs(16, platforms, &platform_count);
if (err != CL_SUCCESS) {
   printf("Error: Failed to find an OpenCL platform!\n");
  printf("Test failed\n");
  ext(1);
}
```
### デバイス

プラットフォームが検出されると、プラットフォームに搭載されているザイリンクス FPGA デバイス特定されます。 SDAccel™ 環境では、ザイリンクス FPGA デバイスがサポートされています。

次のコードでは、API [clGetDeviceIDs](https://www.khronos.org/registry/OpenCL/sdk/1.2/docs/man/xhtml/clGetDeviceIDs.html) を使用してすべてのザイリンクス デバイスを検索して、その名前を表示し ています。

```
cl_device_id devices[16]; // compute device id
char cl_device_name[1001];
err = clGetDeviceIDs(platform_id, CL_DEVICE_TYPE_ACCELERATOR, 
  16, devices, &num_devices);
printf("INFO: Found %d devices\n", num_devices);
//iterate all devices to select the target device.
for (uint i=0; i<num_devices; i++) {
   err = clGetDeviceInfo(devices[i], CL_DEVICE_NAME, 1024, cl_device_name, 
0);
  printf("CL_DEVICE_NAME %s\n", cl_device_name);
}
```
 $\sum_{i=1}^{n}$ 

重要**:** clGetDeviceIDs API はデバイス タイプ CL\_DEVICE\_TYPE\_ACCELERATOR を指定して呼び出されており、使 用可能なすべてのザイリンクス デバイスが返されます。

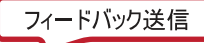

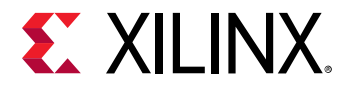

#### サブデバイス

SDAccel 環境では、デバイスに複数の同じカーネルまたは異なるカーネルのインスタンスが含まれることがあります。 OpenCL™ API [clCreateSubDevices](https://www.khronos.org/registry/OpenCL/sdk/1.2/docs/man/xhtml/clCreateSubDevices.html) を使用すると、ホスト コードでデバイスを複数のサブデバイスに分割できま す (サブデバイスごとにカーネル インスタンスを 1 つずつ含む)。現在のところ、SDAccel 環境ではカーネル インスタ ンスを 1 つのみ含む等しいサブデバイスに分割することがサポートされます。

この後の例では、次が実行されます。

- 1. サブデバイスは、サブデバイスごとに 1 つのカーネル インスタンスを実行する同等分割で作成されます。
- 2. 別のコンテキストおよびコマンド キューを使用してサブデバイス リストを反復実行し、それぞれでカーネルを実 行します。
- 3. 単純にするため、カーネル実行に関する API (および対応するバッファーに関する) コードは示していませんが、 関数 run\_cu 内に記述してください。

```
 cl_uint num_devices = 0;
   cl_device_partition_property props[3] = 
{CL_DEVICE_PARTITION_EQUALLY,1,0};
   // Get the number of sub-devices
  clCreateSubDevices(device,props,0,nullptr,&num_devices); 
   // Container to hold the sub-devices
   std::vector<cl_device_id> devices(num_devices); 
   // Second call of clCreateSubDevices 
   // We get sub-device handles in devices.data()
   clCreateSubDevices(device,props,num_devices,devices.data(),nullptr); 
  // Iterating over sub-
devices 
   std::for_each(devices.begin(),devices.end(),[kernel](cl_device_id sdev) {
       // Context for sub-device
      auto context = clCreateContext(0,1,&sdev,nullptr,nullptr,&err);
       // Command-queue for sub-device
       auto queue = clCreateCommandQueue(context,sdev,
       CL_QUEUE_OUT_OF_ORDER_EXEC_MODE_ENABLE,&err); 
       // Excute the kernel on the sub-device using local context and queue 
       run_cu(context,queue,kernel); // Function not shown 
   });
```
### コンテキスト

OpenCL™ コンテキストの作成プロセスはシンプルです。API [clCreateContext](https://www.khronos.org/registry/OpenCL/sdk/1.2/docs/man/xhtml/clCreateContext.html) を使用して、ホスト マシンと通信 する、1 つまたは複数のザイリンクス デバイスを含むコンテキストを作成します。

context = clCreateContext(0, 1, &device\_id, NULL, NULL, &err);

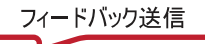

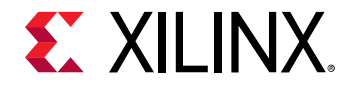

上記のコード例では、API clCreateContext を使用して、1 つのザイリンクス デバイスを含むコンテキストを作成 しています。ホスト プログラムから 1 つのデバイス用に作成できるコンテキストは 1 つのみです。サブデバイスが 使用されている場合は、ホスト プログラムで複数のコンテキストを使用する必要があります (サブデバイスごとに 1 つのコンテキスト)。

### コマンド キュー

各デバイスには、[clCreateCommandQueue](https://www.khronos.org/registry/OpenCL/sdk/1.2/docs/man/xhtml/clCreateCommandQueue.html) API を使用して 1 つまたは複数のコマンド キューが作成されます。 FPGA デバイスには、複数のカーネルを含めることができます。ホスト アプリケーションを開発する場合、デバイス でカーネルを実行するためのプログラミング方法が主に 2 つあります。

- 1. 1 つの順不同コマンド キュー: 複数のカーネル実行を同じコマンド キューで要求できます。SDAccel™ ランタイ ム環境によりこれらのカーネルができるだけ早く任意の順序で実行され、FPGA 上でのカーネルの同時実行を可 能にします。
- 2. 複数の順序どおりのコマンド キュー: 各カーネル実行は異なる順序どおりのコマンド キューから要求されます。 この場合、SDAccel ランタイム環境で、FPGA 上での同時実行のパフォーマンスが向上するように、任意のコマ ンド キューからのカーネルを実行できます。

次に、順不同および順序どおりのコマンド キューを作成する標準 API 呼び出しの例を示します。

```
// Out-of-order Command queue
commands = clCreateCommandQueue(context, device_id, 
CL_QUEUE_OUT_OF_ORDER_EXEC_MODE_ENABLE, &err);
// In-order Command Queue
commands = clCreateCommandQueue(context, device_id, 0, &err);
```
### プログラム

[SDAccel](#page-5-0) のビルド プロセスで説明するように、ホストおよびとカーネル コードは別々にコンパイルされ、ホスト ア プリケーション (.exe) および FPGA バイナリ (.xclbin) などの実行ファイルが別々に作成されます。ホスト アプ リケーションが実行されると、[clCreateProgramWithBinary](https://www.khronos.org/registry/OpenCL/sdk/1.2/docs/man/xhtml/clCreateProgramWithBinary.html) API を使用して .xclbin を読み込む必要がありま す。

次のコード例は、標準の OpenCL™ API を使用して .xclbin からプログラムをビルドする方法を示しています。

```
unsigned char *kernelbinary;
char *xclbin = argv[1];
printf("INFO: loading xclbin %s\n", xclbin);
int size=load_file_to_memory(xclbin, (char **) &kernelbinary);
size_t size_var = size; 
cl_program program = clCreateProgramWithBinary(context, 1, &device_id, 
&size_var,
                       (const unsigned char **) &kernelbinary, &status, 
&err);
err = clBuildProgram(program, 0, NULL, NULL, NULL, NULL);
// Function 
int load_file_to_memory(const char *filename, char **result)
{
 uint size = 0;
```
<span id="page-14-0"></span>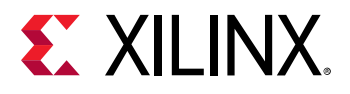

}

 $\odot$ 

```
 FILE *f = fopen(filename, "rb");
 if (f == NULL) {
    *result = NULL;
    return -1; // -1 means file opening fail
 }
  fseek(f, 0, SEEK_END);
 size = ftell(f); fseek(f, 0, SEEK_SET);
  *result = (char *|malloc(size+1)); if (size != fread(*result, sizeof(char), size, f)) {
     free(*result);
    return -2; // -2 means file reading fail
 }
  fclose(f);
  (*result)[size] = 0;
  return size;
```
上記のコード例では、次が実行されます。

1. カーネルのバイナリ ファイル .xclbin をコマンド ライン引数 argv[1] から渡します。

ヒント**:** この例では、コマンド ライン引数を使用して .xclbin を渡しています。カーネル バイナリ ファイルはアプ リケーションでハードコードすることもできます。

- 2. load\_file\_to\_memory 関数を使用して、ファイルの内容をホスト マシンのメモリ空間に読み込みます。
- 3. API clCreateProgramWithBinary および [clBuildProgram](https://www.khronos.org/registry/OpenCL/sdk/1.2/docs/man/xhtml/clBuildProgram.html) を使用してプログラム作成プロセスを完了し ます。

# FPGA デバイスでのコマンドの実行

OpenCL™ 環境が初期化されたら、ホスト アプリケーションがデバイスに対してコマンドを発行し、カーネルと対話 できるようになります。このようなコマンドには、次が含まれます。

- 1. FPGA デバイスとのメモリ データ転送。
- 2. FPGA 上でのカーネルの実行。
- 3. イベントの同期化。

### FPGA デバイスとのデータ転送

ホスト アプリケーションとカーネル間の送受信方法は、デバイス内のグローバル メモリを転送されるデータによって 異なります。FPGA とデータの送受信を実行する最も単純な方法は、[clCreateBuffer](https://www.khronos.org/registry/OpenCL/sdk/1.2/docs/man/xhtml/clCreateBuffer.html)、[clEnqueueWriteBuffer](https://www.khronos.org/registry/OpenCL/sdk/1.2/docs/man/xhtml/clEnqueueWriteBuffer.html) および [clEnqueueReadBuffer](https://www.khronos.org/registry/OpenCL/sdk/1.2/docs/man/xhtml/clEnqueueReadBuffer.html) コマンドを使用することです。次はそのコード例です。

```
int host_mem_ptr[MAX_LENGTH]; // host memory for input vector
// Fill the memory input
for(int i=0; i<MAX_LENGTH; i++) {
  host\_mem\_ptr[i] = \langle \ldots \rangle}
```
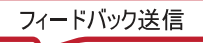

<span id="page-15-0"></span>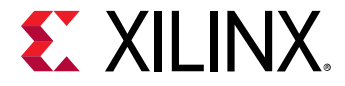

```
cl_mem dev_mem_ptr = clCreateBuffer(context, CL_MEM_READ_WRITE, 
                      sizeof(int) * number_of_words, NULL, NULL);
err = clEnqueueWriteBuffer(commands, dev_mem_ptr, CL_TRUE, 0,
       sizeof(int) * number_of_words, host_mem_ptr, 0, NULL, NULL);
```
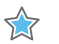

重要**:** 1 つのバッファーが 4 GB を超えないようにします。

ほとんどのアプリケーションでは、ホストからデバイスのメモリにデータを転送するのに上記のコードで十分ですが、 パフォーマンスおよび詳細な制御を最大にするために従う必要のあるコーディング プラクティスも多くあります。

#### ホスト コードからのメモリの指定

デフォルトでは、カーネルのコンパイル プロセスですべてのカーネルからのすべてのメモリ インターフェイスが 1 つ のグローバル メモリ バンクに接続されます。そのため、グローバル メモリ バンクとデータを転送できるのは一度に 1 つのメモリ インターフェイスのみで、カーネルのパフォーマンスが制限されます。FPGA にグローバル メモリ バン クが 1 つしか含まれていない場合は、これが唯一のオプションですが、デバイスに複数のグローバル メモリ バンク が含まれる場合は、デフォルトの接続を変更して、そのグローバル メモリ バンクの接続をカスタマイズできます。詳 細は、DDR [バンクとカーネルの接続のカスタマイズを](#page-39-0)参照してください。これにより、複数のカーネル メモリ イン ターフェイスがイネーブルになり、別々のグローバル メモリ (DDR) バンクからデータの読み出しおよび書き込みが同 時にできるようになるので、カーネルのパフォーマンスが改善されます。

ただし、カーネル メモリ インターフェイスとグローバル メモリ バンク間の接続がカーネル ビルド プロセス中に変更 される場合は、ホスト側のバッファーの割り当てを該当するグローバル メモリに合わせる必要があります。これに は、ホスト コードでザイリンクス ベンダー拡張の cl\_mem\_ext\_ptr\_t タイプを使用します。

cl\_mem\_ext\_ptr\_t タイプは、次のように定義される構造体です。

```
typedef struct{
     unsigned flags;
     void *obj;
      void *param;
   } cl_mem_ext_ptr_t;
```
#### 説明:

- flags: メモリ バンクを指定します。有効な値は次のとおりです。
	- **8 XCL\_MEM\_DDR\_BANK0**
	- XCL\_MEM\_DDR\_BANK1
	- $\circ$  XCL MEM DDR BANK2
	- XCL\_MEM\_DDR\_BANK3
- \*obj: CL\_MEM\_USE\_HOST\_PTR フラグが c1CreateBuffer API に渡された場合に CL メモリ バッファーに割 り当てられるホスト メモリに関連付けられているポインターです。それ以外の場合は NULL に設定されます。
- \*param: 今後の使用のために予約されています。値は 0 または NULL に設定します。

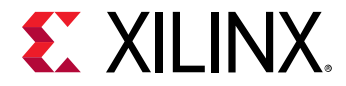

次のコード例では cl\_mem\_ext\_ptr\_t を使用してホスト バッファーをデバイス側の DDR\_Bank1 に割り当ててい ます (デフォルトの割り当てを DDR bank0 に変更)。

```
int host_mem_ptr[MAX_LENGTH]; // host memory for input vector
   // Fill the memory input 
   for(int i=0; i<MAX_LENGTH; i++) {
   host\_mem\_ptr[i] = \langle \ldots \ranglecl_mem_ext_ptr_t d_bank0_ext;
   d_bank0_ext.flags = XCL_MEM_DDR_BANK1;
   d_bank0_ext.obj = NULL; 
   d_bank0_ext.param = 0;
cl_mem dev_mem_ptr = clCreateBuffer(context, 
     CL_MEM_READ_WRITE | CL_MEM_EXT_PTR_XILINX,
     sizeof(int) * number_of_words, &d_bank0_ext, NULL); 
err = clEnqueueWriteBuffer(commands, dev_mem_ptr, CL_TRUE, 0,
      sizeof(int) * number_of_words, host_mem_ptr, 0, NULL, NULL);
```
#### clEnqueueMigrateMemObjects の使用

データ転送の際には、パフォーマンスを向上するために、clEnqueueWriteBuffer または clEnqueueReadBuffer の代わりに [clEnqueueMigrateMemObjects](https://www.khronos.org/registry/OpenCL/sdk/1.2/docs/man/xhtml/clEnqueueMigrateMemObjects.html) を使用することも考慮する必要がありま す。通常、メモリ オブジェクトはキューに追加されたカーネル用にデバイスに暗示的に移行されます。この API 呼び 出しを使用すると、カーネル実行の前にデータ転送が実行され、特にカーネルが複数回呼び出される場合にレイテン シが削減されます。

次のコード例では、clEnqueueMigrateMemObjects を使用するように変更されています。

```
int host_mem_ptr[MAX_LENGTH]; // host memory for input vector
// Fill the memory input
for(int i=0; i<MAX_LENGTH; i++) {
 host\_mem\_ptr[i] = <...>}
cl_mem_ext_ptr_t d_bank0_ext;
   d_bank0_ext.flags = XCL_MEM_DDR_BANK0;
   d_bank0_ext.obj = host_mem_ptr; 
   d_bank0_ext.param = 0;
cl_mem dev_mem_ptr = clCreateBuffer(context, 
     CL_MEM_READ_WRITE | CL_MEM_EXT_PTR_XILINX,
     sizeof(int) * number_of_words, &d_bank0_ext, NULL); 
err = clEnqueueMigrateMemObjects(commands, 1, dev_mem_ptr, 0, 0, NULL, 
NULL);
```
ホストのメモリ空間に posix\_memalign を使用

SDAccel ランタイムは、内部メモリ管理のため 4K 境界のメモリ空間を割り当てます。ホスト メモリのポインターが 4K ワードの境界に揃っていない場合、揃うように memcpy が追加で実行されます。これはパフォーマンスには大き く影響しませんが、SDAccel のランタイム メモリ管理に従うため、ホストのメモリ ポインターを 4K 境界に揃える必 要があります。

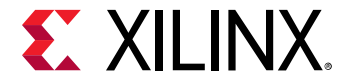

次に、ホストのメモリ空間に malloc ではなく posix\_memalign を使用する例を示します。

```
int *host_mem_ptr; // = (int*) malloc(MAX_LENGTH*sizeof(int));
// Aligning memory in 4K boundary
posix_memalign(&host_mem_ptr,4096,MAX_LENGTH*sizeof(int)); 
// Fill the memory input 
for(int i=0; i<MAX_LENGTH; i++) {
 host\_mem\_ptr[i] = \langle ... \rangle}
cl_mem_ext_ptr_t d_bank0_ext;
   d_bank0_ext.flags = XCL_MEM_DDR_BANK0;
   d_bank0_ext.obj = host_mem_ptr; 
   d_bank0_ext.param = 0;
cl_mem dev_mem_ptr = clCreateBuffer(context, 
     CL_MEM_READ_WRITE | CL_MEM_EXT_PTR_XILINX, 
     sizeof(int) * number_of_words, &d_bank0_ext, NULL); 
err = clEnqueueMigrateMemObjects(commands, 1, dev_mem_ptr, 0, 0, NULL, 
NULL);
```
### カーネルの設定と実行

このセクションでは、SDAccel™ 環境で典型的なホスト アプリケーションにより次のカーネル関連タスクがどのよう に実行されるかについて説明します。

- 1. カーネルの特定。
- 2. カーネル引数の設定。
- 3. FPGA デバイスでのカーネルの実行。

#### カーネルの特定

最初に、.xclbin ファイルで表される個別のカーネルをホスト コードのカーネル ハンドル (cl\_kernel タイプで示 される) にマップする必要があります。これには、[clCreateKernel](https://www.khronos.org/registry/OpenCL/sdk/1.2/docs/man/xhtml/clCreateKernel.html) コマンドをカーネル名を引数として実行しま す。

kernel1 = clCreateKernel(program, "<kernel\_name\_1>", &err); kernel2 = clCreateKernel(program, "<kernel\_name\_2>", &err); // etc

#### カーネル引数の設定

SDAccel フレームワークでは、次の 2 つのタイプのカーネル引数を設定できます。

- 1. スカラー引数は、定数またはコンフィギュレーション タイプのデータなどの小型のデータ転送に使用します。こ れらは、書き込み専用引数です。
- 2. バッファー引数は、FPGA [デバイスとのデータ転送](#page-14-0)に示すように、大型のデータ転送に使用します。

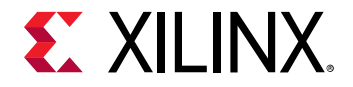

カーネル引数は、次に示すように [clSetKernelArg](https://www.khronos.org/registry/OpenCL/sdk/1.2/docs/man/xhtml/clSetKernelArg.html) コマンドを使用して設定します。次の例では、2 つのスカラー 引数と 3 つのバッファー引数のカーネル引数を設定しています。

```
int err = 0;
// Setting up scalar arguments
cl_uint scalar_arg_image_width = 3840;
err |= clSetKernelArg(kernel, 0, sizeof(cl_uint), 
&scaler_arg_image_width); 
cl_uint scaler_arg_image_height = 2160; 
err |= clSetKernelArg(kernel, 1, sizeof(cl_uint), 
&scaler_arg_image_height); 
// Setting up buffer arguments
err |= clSetKernelArg(kernel, 2, sizeof(cl_mem), &dev_mem_ptr0);
err |= clSetKernelArg(kernel, 3, sizeof(cl_mem), &dev_mem_ptr1);
err |= clSetKernelArg(kernel, 4, sizeof(cl_mem), &dev_mem_ptr2);
```
#### カーネルのキューへの追加

 $\odot$ 

カーネルを FPGA で実行するためにキューに追加するには、[clEnqueueTask](https://www.khronos.org/registry/OpenCL/sdk/1.2/docs/man/xhtml/clEnqueueTask.html) または [clEnqueueNDRangeKernel](https://www.khronos.org/registry/OpenCL/sdk/1.2/docs/man/xhtml/clEnqueueNDRangeKernel.html) コマンドを使用します。ザイリンクスでは、最大数のワーク グループ項目を使用して入力データ セット全体でカーネ ルを実行する clEnqueueTask コマンドを使用することをお勧めします。

err = clEnqueueTask(commands, kernel, 0, NULL, NULL);

ヒント**:** clEnqueueTask は、work\_dim を 1、global\_work\_offset を NULL、global\_work\_size[0] を 1、 local\_work\_size[0] を 1 に設定して clEnqueueNDRangeKernel を呼び出すのと同じです。

clEnqueueTask および clEnqueueNDRangeKernel は、ほかの enqueue コマンドと同様に非同期です。ホスト コードは、FPGA デバイス上でのカーネルの計算が終了するのを待たずに継続して実行されます。これにより、ホス ト プログラムでより多くのカーネル (異なるデータ セットに対して同じカーネルを複数回、または異なるカーネル) を 実行できます。カーネルの処理が終了すると、その結果のデータがグローバル メモリ バンクに書き込まれます。こ のデータは、clEnqueueReadBuffer または clEnqueueMigrateMemObjects コマンドを使用してホストのメモ リ空間に戻されます。

### イベントの同期化

OpenCL™ clEnqueueXXX API 呼び出しはすべて非同期です。つまり、これらのコマンドはコマンド キューに追加さ れるとすぐに返されます。コマンド間のデータの依存性を解決するため、[clWaitForEvents](https://www.khronos.org/registry/OpenCL/sdk/1.2/docs/man/xhtml/clWaitForEvents.html) または [clFinish](https://www.khronos.org/registry/OpenCL/sdk/1.2/docs/man/xhtml/clFinish.html) な どの API 呼び出しを使用してホスト プログラムの実行を停止またはブロックできます。

次に、clWaitForEvents および clFinish コマンドの使用例を示します。

```
err = clEnqueueTask(command_queue, kernel, 0, NULL, NULL);
// Execution will wait here until all commands in the command queue are 
finished
clFinish(command_queue); 
// Read back the results from the device to verify the output
cl_event readevent;
int host_mem_output_ptr[MAX_LENGTH]; // host memory for output vector
clEnqueueReadBuffer(command_queue, dev_mem_ptr, CL_TRUE, 0, sizeof(int) * 
number_of_words,
```
<span id="page-19-0"></span>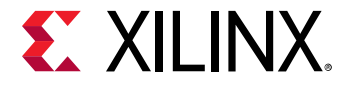

```
 host_mem_output_ptr, 0, NULL, &readevent );
clWaitForEvents(1, &readevent); // Wait for clEnqueueReadBuffer event to 
finish
// Check Results
// Compare Golden values with host_mem_output_ptr
```
上記の例に同期化 API がどのように追加されているかに注目してください。

- 1. clFinish API は、カーネルの実行が終了するまでホストが実行されないようにするために使用されています。 このようにしないと、ホストが FPGA バッファーからデータを読み出すのが早すぎ、無効なデータが読み出され る可能性があります。
- 2. FPGA メモリからローカル ホスト マシンへのデータ転送は、clEnqueueReadBuffer を使用して実行されま す。clEnqueueReadBuffer の最後の引数は、この特定の読み出しコマンドを識別して、イベントをクエリー するのに使用可能な (またはこの特定コマンドが終了するまで待機する) イベント オブジェクトを返します。 clWaitForEvents はその 1 つのイベントを指定し、データ転送が終了してからホスト側のメモリからのデータ がチェックされるように待機します。

## 後処理および FPGA のクリーンアップ

ホスト プログラムの最後の段階では、FPGA からの出力データと正しいデータを比較して FPGA の機能を確認するこ とをお勧めします。これは、カーネルを使用して問題をデバッグするのに大きく役立ちます。

```
bool failed = false;
for (i=0; i<N; i++) if (Res[i] != GOLD_RES[i]) 
         failed=true;
```
ホスト コードの最後には、適切な解放関数を使用して、割り当てられたリソースをすべて解放する必要があります。 リソースが適切に解放されないと、SDAccel™ 環境で正しいパフォーマンス関連のプロファイルおよび解析レポート を生成できないことがあります。

```
clReleaseCommandQueue(Command_Queue);
clReleaseContext(Context);
clReleaseDevice(Target_Device_ID); 
clReleaseKernel(Kernel);
clReleaseProgram(Program);
free(Platform_IDs);
free(Device_IDs);
```
## まとめ

前のトピックで説明したように、SDAccel™ 環境で推奨されるホスト アプリケーションのコーディング スタイルは次 のとおりです。

1. 必要に応じて、デバッグ用に各 OpenCL™ API 呼び出しの後にエラー チェックを追加します。

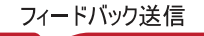

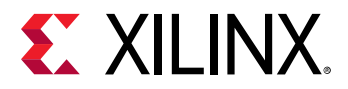

- 2. SDAccel 環境では、1 つまたは複数のカーネルは個別に .xclbin ファイルにあらかじめコンパイルされます。 カーネル バイナリからプログラムをビルドするには、API clCreateProgramWithBinary を使用します。
- 3. cl\_mem\_ext\_ptr\_t を使用して、カスタム カーネルのメモリ インターフェイスがカーネル バイナリをビルド するときに使用した DDR バンク接続に確実に一致するようにします。
- 4. ホスト コードと FPGA の間のデータ転送には clEnqueueMigrateMemObjects を使用します。
- 5. posix\_memalign を使用してホスト メモリ ポインターを 4K 境界に合わせます。
- 6. FPGA 上でのカーネルの同時実行には、1 つの順不同コマンド キューまたは複数の順次コマンド キューを使用し ます。
- 7. clEnqueueNDRangeKernel を使用してワークロードを分割するのではなく、clEnqueTask を使用してワーク ロード全体を実行します。
- 8. 同期化コマンドを使用して、非同期 OpenCL API 呼び出しの依存性を解決します。

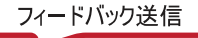

<span id="page-21-0"></span>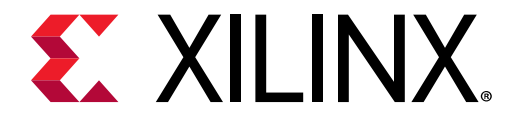

第 3 章

# C/C++ カーネルのプログラミング

SDAccel™ 環境では、カーネル コードはアルゴリズムの計算負荷の高い部分であり、FPGA でアクセラレーションす ることが意図されています。SDAccel では、C、OpenCL、および RTL で記述されたカーネル コードがサポートされ ます。このガイドでは、主に C カーネルのコーディング スタイルを説明します。

データ型

int、float、double などのネイティブでサポートされている C データ型を使用した方がコードを短時間で記述お よび検証できるので、最初にコードを記述する際はこれらのデータ型を使用するのが一般的です。ただし、カーネル コードはハードウェアにインプリメントされるので、ハードウェアで使用されるすべての演算子のサイズはアクセラ レータ コードで使用されるデータ型によります。そのため、デフォルトのネイティブ C/C++ データ型を使用すると、 ハードウェア リソースが大きく低速なものとなり、カーネルのパフォーマンスが制限される可能性があります。その 代わりにビット精度のデータ型を使用して、コードがハードウェアのインプリメンテーション用に最適化されるよう にします。ビット精度または任意精度のデータ型を使用すると、小型で高速なハードウェア演算子が得られます。こ れにより、より多くのロジックをプログラマブル ロジックに配置できるようになり、また消費電力を抑えつつロジッ クをより高いクロック周波数で実行できるようになります。

推奨**:** コードでネイティブの C/C++ データ型ではなくビット精度のデータ型を使用することを考慮してください。

次のセクションで、XOCC コンパイラによりサポートされる最も一般的な任意精度データ型 (任意精度整数型および 任意精度固定小数点型) について説明します。これらのデータ型は C/C++ のカーネルにのみ使用し、OpenCL™ カー ネル (またはホスト コード内) には使用しないようにしてください。

### 任意精度整数型

任意精度の整数データ型は、ヘッダー ファイル ap\_int.h で符号付きの整数場合は ap\_int、符号なし整数の場合 は ap\_uint と定義されています。任意精度の整数データ型を使用するには、次の手順に従います。

- ソース コードにヘッダー ファイル ap\_int.h を追加します。
- ビット型を、ap\_int<N> または ap\_uint<N> (N はビット サイズを表す 1 ~ 1024 の値) に変更します。

次の例に、ヘッダー ファイルの追加方法と、2 つの変数を 9 ビット整数および 10 ビットの符号なし整数を使用して インプリメントする方法を示します。

```
#include "ap_int.h" 
ap_int<9> var1 // 9 bit signed integer
ap_uint<10> var2 // 10 bit unsigned integer
```
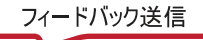

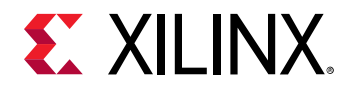

### 任意精度固定小数点データ型

既存アプリケーションの中には、ほかのハードウェア アーキテクチャ用に記述されているために、浮動小数点データ 型が使用されているものもあります。ただし、固定小数点型の方が、終了するのに多くのクロック サイクルを必要と する浮動小数点型よりも向いていることもあります。アプリケーションおよびアクセラレータに浮動小数点型を使用 するのか、固定小数点型を使用するのか選択する際には、消費電力、コスト、生産性、および精度などのトレードオ フに注意してください。

『ザイリンクス デバイスでの INT8 に最適化した深層学習の実装』 [\(WP486\)](https://japan.xilinx.com/cgi-bin/docs/ndoc?t=white_papers;d=wp486-deep-learning-int8.pdf) で説明するように、機械学習のようなア プリケーションに浮動小数点ではなく固定小数点演算を使用すると、消費電力効率が上がり、必要な消費電力合計を 削減できます。浮動小数点型の範囲がすべて必要な場合を除き、固定小数点型で同じ精度をインプリメントでき、よ り小型で高速なハードウェアにできることがよくあります。この変換方法の例は、『浮動小数点から固定小数点への変 換による消費電力およびコストの削減』 [\(WP491\)](https://japan.xilinx.com/cgi-bin/docs/ndoc?t=white_papers;d=wp491-floating-to-fixed-point.pdf) を参照してください。

固定小数点データ型では、整数ビットおよび少数ビットとしてデータが記述されます。固定小数点データ型には、 ap\_fixed ヘッダーが必要で、符号付きと符号なしの両方がサポートされます。

- ヘッダー ファイル: ap\_fixed.h
- 符号付き固定小数点: ap\_fixed<W,I,Q,O,N>
- 符号なし固定小数点: ap\_ufixed<W,I,Q,O,N>
	- W = 合計幅 <1024 ビット
	- I = 整数ビット幅。I の値は幅 (W) と等しいかそれ以下である必要があります。小数部を表すためのビット数 は W から I を差し引いた値です。整数幅を指定するには、定数の整数式のみを使用します。
	- Q = 量子化モード。Q の指定には、あらかじめ定義されている列挙値のみを使用できます。使用できる値は、 次のとおりです。
		- AP\_RND: 正の無限大への丸め。
		- AP\_RND\_ZERO: 0 への丸め。
		- AP\_RND\_MIN\_INF: 負の無限大への丸め。
		- AP\_RND\_INF: 無限大への丸め。
		- AP\_RND\_CONV: 収束丸め。
		- AP\_TRN: 切り捨て。Q を指定しない場合、これがデフォルト値です。
		- AP\_TRN\_ZERO: 0 への切り捨て。
	- O = オーバーフロー モード。Q の指定には、あらかじめ定義されている列挙値のみを使用できます。使用でき る値は、次のとおりです。
		- AP\_SAT: 飽和。
		- AP\_SAT\_ZERO: 0 への飽和。
		- AP\_SAT\_SYM: 対称飽和。
		- AP\_WRAP: 折り返し。O を指定しない場合、これがデフォルト値です。
		- AP\_WRAP\_SM: 符号絶対値の折り返し。
	- N = オーバーフロー WRAP モードでの飽和ビット数。このパラメーター値には定数の整数式のみを使用しま す。デフォルト値は 0 です。

<span id="page-23-0"></span>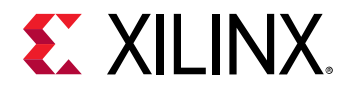

 $\bigcirc$ 

ヒント**:** ap\_fixed および ap\_ufixed データ型には省略定義を使用でき、W および I だけが必須で、その他のパラ メーターはデフォルト値に割り当てられます。ただし、Q または N を定義する場合は、デフォルト値だけを指定した 場合でも、これらの前にパラメーターを指定する必要があります。

次のコード例では、ap\_fixed 型を使用して、符号付き 18 ビット変数 (6 ビットが 2 進小数点より上位の整数部で、 12 ビットが 2 進小数点より下位の小数部) を定義しています。量子化モードは正の無限大 (AP\_RND) へ丸めらるよう に設定されています。オーバーフロー モードと飽和ビットが指定されていないので、デフォルトの AP\_WRAP と 0 が 使用されます。

```
#include <ap_fixed.h>
...
  ap_fixed<18,6,AP_RND> my_type;
...
```
変数に異なるビット数 (W) や精度 (I) が含まれるような計算を実行する場合は、2 進小数点が自動的に揃えられます。 固定小数点データ型の詳細は、『Vivado Design Suite ユーザー ガイド: 高位合成』 [\(UG902\)](https://japan.xilinx.com/cgi-bin/docs/rdoc?v=2018.2;d=ug902-vivado-high-level-synthesis.pdf)の「C++ の任意精度固定小 数点型」を参照してください。

### インターフェイス

ホスト マシンと FPGA デバイス上のカーネルの間のデータ転送には、グローバル メモリ バンクを介したデータ転送 とスカラー データ転送があります。

### メモリのデータ入力および出力

カーネルでの計算で処理されるメインのデータは通常大量であり、FPGA ボード上のグローバル メモリ バンクを介し て転送する必要があります。ホスト マシンは、データの大きな塊を 1 つまたは複数のグローバル メモリ バンクに転 送します。カーネルは、これらのグローバル メモリ バンクからデータに、理想的にはバーストでアクセスします。カ ーネルが計算を終了すると、結果のデータがグローバル メモリ バンクを介してホスト マシンに戻されます。

カーネル インターフェイスを記述する際、グローバル メモリ バンクに対するインターフェイスはプラグマを使用し て記述します。これらのプラグマにより、メモリ インターフェイスがどのように異なる グローバル メモリ バンクに マップされるかが決まります。

#### **1** つの グローバル メモリ バンクからのメモリ データ

void cnn( int \*pixel, // Input pixel int \*weights, // Input Weight Matrix int \*out, // Output pixel ... // Other input or Output ports #pragma HLS INTERFACE m\_axi port=pixel offset=slave bundle=gmem #pragma HLS INTERFACE m\_axi port=weights offset=slave bundle=gmem #pragma HLS INTERFACE m\_axi port=out offset=slave bundle=gmem

上記の例では、3 つの大型データ インターフェイスがあります。pixel および weights という 2 つの入力と、out という 1 つの出力です。グローバル メモリ バンクに接続されたこれらの入力と出力は、HLS INTERFACE m\_axi プ ラグマを使用して C コードで指定されています。

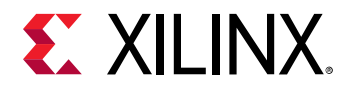

bundle キーワードは同じ名前 gmem を指定しており、これらすべてのメモリ インターフェイスは同じグローバルメ モリ バンク (文字列 gmem で指定) に接続する必要があることを示します。

#### 複数のグローバル メモリ バンクからのメモリ データ

複数のグローバル メモリ バンク インターフェイスに接続する場合は、bundle キーワードで異なる名前を指定します。

void cnn( int \*pixel, // Input pixel int \*weights, // Input Weight Matrix int \*out, // Output pixel ... // Other input or Output ports #pragma HLS INTERFACE m\_axi port=pixel offset=slave bundle=gmem #pragma HLS INTERFACE m\_axi port=weights offset=slave bundle=gmem1 #pragma HLS INTERFACE m\_axi port=out offset=slave bundle=gmem

上記の例では、2 つの入力、pixel および weights を同時に読み出す必要があります。FPGA [デバイスとのデータ](#page-14-0) [転送で](#page-14-0)説明するように、これらの入力が同じグローバル メモリ バンクに接続されていると、同時読み出しは不可能 です。weights を異なる グローバル メモリ バンクに接続するため、bundle キーワードで異なる名前 (gmem1) が指 定されています。

プラグマは、カーネルのコンパイルでのみ使用されます。実際のハードウェアでも同じようにカーネルからグローバ ル メモリ バンクに接続されるようにするため、リンク段階でも同じメモリ接続情報を供給する必要があります。こ れには、システム [アーキテクチャの設定](#page-39-0)で説明されている --sp コンパイラ リンク オプションを使用します。

#### メモリ インターフェイスのデータ幅に関する考慮事項

SDAccel™ 環境では、グローバル メモリとカーネルの間の最大データ幅は 512 ビットです。データ転送レートを最大 にするには、この最大データ幅を使用することをお勧めします。最大ビット幅を利用するには、カーネル コードを変 更する必要があります。

上記の例では、ネイティブの整数型が使用されているので、データ転送に最大帯域幅は使用されません。[データ型に](#page-21-0) 説明されているように、任意精度型 ap\_int または ap\_uint を使用すると、ビット精度の高いデータ幅を達成でき ます。

void cnn( ap\_uint<512> \*pixel, // Input pixel int \*weights, // Input Weight Matrix ap\_uint<512> \*out, // Output pixel ... // Other input or output ports #pragma HLS INTERFACE m\_axi port=pixel offset=slave bundle=gmem #pragma HLS INTERFACE m\_axi port=weights offset=slave bundle=gmem #pragma HLS INTERFACE m\_axi port=out offset=slave bundle=gmem

上記の例では、ap\_uint データ型を使用した出力 (out) インターフェイスにより、512 ビットの最大転送幅が使用さ れるようになっています。

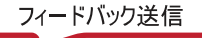

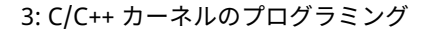

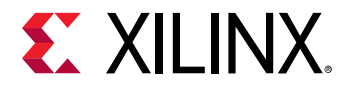

#### バースト読み出しおよび書き込み

カーネルからグローバル メモリ バンク インターフェイスへのアクセスには、長いレイテンシがあります。そのため、 グローバル メモリ データ転送はバーストで実行する必要があります。バーストを推論するには、次に示すように、パ イプライン ループ コーディング スタイルをお勧めします。

```
hls::stream<datatype_t> str;
INPUT_READ: for(int i=0; i<INPUT_SIZE; i++) {
   #pragma HLS PIPELINE
   str.write(inp[i]); // Reading from Input interface
}
```
上記のコード例では、パイプライン処理された for ループが使用され、入力メモリ インターフェイスからデータを読 み出し、内部 hls::stream 変数に書き込んでいます。上記のコーディング スタイルにより、データは グローバル メモリ バンクからバーストで読み出されます。

上記の for ループを異なる関数内に含め、最上位で dataflow 最適化を適用するコーディング スタイルをお勧めし ます。

```
top_function(datatype_t * m_in, // Memory data Input
   datatype_t * m_out, // Memory data Output
 int inp1, // Other Input
 int inp2) { // Other Input
#pragma HLS DATAFLOW
hls::stream<datatype_t> in_var1; // Internal stream to transfer
hls::stream<datatype_t> out_var1; // data through the dataflow region
read_function(m_in, inp1); // Read function contains pipelined for loop 
                            // to infer burst
execute_function(in_var1, out_var1, inp1, inp2); // Core compute function
write_function(out_var1, m_out); // Write function contains pipelined for 
loop 
                                  // to infer burst
}
```
ヒント**:** [データフロー最適化に](#page-30-0)ついては、後で説明します。

### スカラー データ入力

 $\bigcirc$ 

スカラー データ入力は通常、ホスト マシンから直接読み込まれる小型の制御変数です。これらは、メイン カーネル の計算が実行されるプログラム データまたはパラメーターと考えることができます。これらのカーネル入力は、ホス ト側からの書き込みのみです。これらのインターフェイスは、カーネル コードで次のように指定します。

void process\_image(int \*input, int \*output, int width, int height) { #pragma HLS INTERFACE s\_axilite port=width bundle=control #pragma HLS INTERFACE s\_axilite port=height bundle=control

上記の例では、width および height を指定する 2 つのスカラー入力があります。これらの入力は、#pragma HLS INTERFACE s\_axilite を使用して指定します。これらのデータ入力は、グローバル メモリ バンクを使用せずに、 ホスト マシンから直接カーネルに送信されます。

<span id="page-26-0"></span>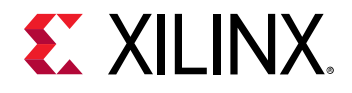

 $\bigstar$ 

重要**:** 現在のところ、SDAccel™ 環境では各カーネルに 1 つの制御インターフェイス バンドルのみがサポートされてい ます。そのため、すべてのスカラー データ入力の bundle 名は同じにする必要があります。前の例では、同じ bundle 名の control がすべての制御入力に対して使用されています。

ループ

ループは、高パフォーマンスのアクセラレータには重要です。ループは通常、高度に分散された並列 FPGA アーキテ クチャを利用するためパイプライン処理されるか展開され、CPU で実行するよりもパフォーマンスが上がります。

デフォルトでは、ループはパイプライン処理も展開もされません。ハードウェアでは、ループの各反復を実行するの に少なくとも 1 クロック サイクルかかります。ハードウェアの面から考えると、ループの本体ではクロックまで待機 することが暗示されます。ループの次の反復は、前の反復が終了してから開始されます。

### ループのパイプライン処理

デフォルトでは、ループの反復は前の反復が終了してから開始されます。たとえば次に示すループの例では、ループ の 1 回の反復で 2 つの変数が加算され、結果が 3 つ目の変数に格納されます。ハードウェアでこのループの 1 回の反 復を終了するのに 3 サイクルかかるとします。また、ループの変数 len は 20 だとします (カーネルで vadd ループが 20 回反復実行される)。このループのすべての演算を終了するには、合計 60 クロックサイクル (20 反復 \* 3 サイクル) かかります。

```
vadd: for(int i = 0; i < len; i++) {
 c[i] = a[i] + b[i];}
```
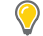

ヒント**:** ループには、上記のコード例のように常にラベルを付けることをお勧めします (vadd:…)。このようにしてお くと、SDAccel™ 環境でデバッグしやすくなります。ラベルが原因でコンパイル中に警告メッセージが表示されます が、無視しても問題ありません。

ループをパイプライン処理すると、後続の反復はパイプラインで実行されます。つまり、ループの後続の反復は重複 させて、ループ本体の別のセクションで同時に実行されます。ループをパイプライン処理するには、HLS PIPELINE プラグマをイネーブルにします。プラグマはループの本体内に記述します。

```
vadd: for(int i = 0; i < len; i++) {
   #pragma HLS PIPELINE
  c[i] = a[i] + b[i];}
```
上記の例では、ループの各反復 (読み込み、追加、書き出し) に 3 サイクルかかっていました。パイプライン処理なし の場合、ループの後続の反復は 3 サイクルごとに開始します。パイプライン処理すると、ループの後続の反復が 2 サ イクルごと、または各サイクルで開始するようにできます。

ループの次の反復を開始するまでにかかるサイクル数は、パイプライン ループの開始間隔 (II) と呼ばれます。II=2 は ループの連続する反復が 2 サイクルごとに開始され、II=1 (理想的) はループの各反復が各サイクルで開始されること を意味します。pragma HLS PIPELINE を使用すると、コンパイラは常に II=1 のパフォーマンスを達成しようとし ます。

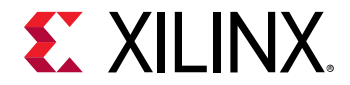

次の図は、パイプライン処理ありとなしのループの違いを示しています。この図の (A) はデフォルトの順次演算を示 しています。各入力は 3 クロック サイクルごとに処理され (II=3)、最後の出力が書き出されるまでに 8 クロック サイ クルかかっています。

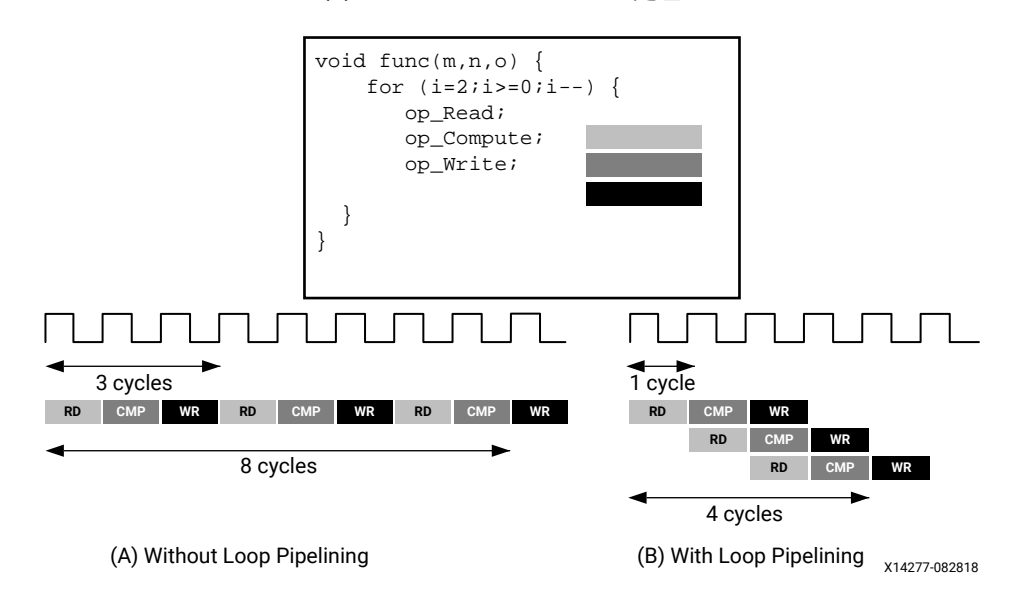

図 5: ループのパイプライン処理

(B) に示すパイプライン処理されたループでは、入力サンプルが各クロック サイクルで読み出され、最終的な出力は 4 クロック サイクル後に書き込まれるようになり、同じハードウェア リソースを使用して、開始間隔 (II) とレイテンシ の両方を向上できます。

重要**:** ループをパイプライン処理すると、そのループ内の入れ子のループがすべて展開されます。

ループ内にデータ依存性がある場合、II=1 を達成できず、開始間隔が 1 より大きな値になることがあります。ループ のデータ依存性については、[ループ依存性](#page-28-0)を参照してください。

### ループ展開

 $\bigtriangledown$ 

SDAccel™ コンパイラでは、ループを部分的または完全に展開し、複数のループ反復を並列で実行するようにもでき ます。これには、HLS UNROLL プラグマ使用します。ループを展開すると、並列処理が多くなるので、デザインをか なり高速にできますが、ループ反復の演算すべてが並列で実行されるので、ハードウェアをインプリメントするのに 多くのプログラマブル ロジック リソースが必要になります。この結果、リソース量が多くなって容量の問題が発生 し、カーネルのコンパイル処理時間が遅くなってしまうことがあります。そのため、ループ本体が小さいループ、ま たは反復回数の少ないループを展開することをお勧めします。

```
vadd: for(int i = 0; i < 20; i++) {
   #pragma HLS UNROLL
  c[i] = a[i] + b[i];}
```
上記の例では、ループ本体に pragma HLS UNROLL が追加されており、コンパイラにループを完全に展開するよう 指示しています。つまり、データの依存性で許容されれば、ループの 20 回の反復すべてが並列実行されます。

<span id="page-28-0"></span>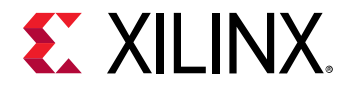

ループを完全に展開すると多量のデバイス リソースが使用されますが、部分的に展開するだけの場合、ハードウェア リソースに大きな影響を与えずにパフォーマンスを向上できることがあります。

#### 部分展開されたループ

ループを完全に展開するには、ループの範囲が定数である必要があります (上記の例では 20)。ただし、範囲が可変の ループでも、部分展開は可能です。ループを部分展開するということは、特定数の反復のみが並列実行されるという ことです。

次のコード例は、部分展開を示しています。

```
array_sum:for(int i=0; i<4; i++) #pragma HLS UNROLL factor=2
  sum + = arr[i];}
```
上記の例では、UNROLL プラグマに係数 2 が指定されています。これは、ループ本体を手動で複製し、その 2 つのル ープを半分の反復回数分だけ同時に実行するのと同じことです。次のコードは、その例です。この変換により、上記 のループの 2 回の反復が並列に実行されます。

```
array_sum_unrolled:for(int i=0;i<2;i+=2){
  // Manual unroll by a factor 2
 sum += arr[i];
 sum += arr[i+1];
}
```
ループ内のデータの依存性がパイプライン処理されたループの開始間隔 (II) に影響するのと同様に、展開されたループ でも、データの依存性により可能な場合にのみの演算が並列実行されます。ループの 1 回の反復での演算に前の反復 からの結果が必要な場合は並列実行できませんが、1 つの反復からのデータが使用可能になるとすぐに次の反復が実 行されます。

推奨**:** まず、PIPELINE でループをパイプライン処理をしてから、小型のループ本体を UNROLL で限られた反復回数 分展開して、パフォーマンスを改善していくことをお勧めします。

### ループ依存性

ループ内のデータ依存性は、ループのパイプライン処理またはループの展開結果に影響することがあります。これら のループ依存性は、ループの 1 回の反復内またはループ内の異なる反復間で発生します。ループ依存性を理解するに は、極端な例を見てみるのとわかりやすいです。次のコード例では、ループの結果がそのループの継続/終了条件とし て使用されています。次のループを開始するには、前のループの各反復が終了する必要があります。

```
Minim_Loop: while (a != b) { 
 if (a > b)a = b;
   else 
    b = a;}
```
このループはパイプライン処理できません。ループの前の反復が終了するまで次の反復を開始できないからです。

XOCC コンパイラを使用してさまざまなタイプの依存性を処理するには、コンパイラの結果を使用する高位合成につ いて詳細に理解しておく必要があります。Vivado HLS での依存性の詳細は、『Vivado Design Suite ユーザー ガイド: 高位合成』 ([UG902\)](https://japan.xilinx.com/cgi-bin/docs/rdoc?v=2018.2;d=ug902-vivado-high-level-synthesis.pdf) を参照してください。

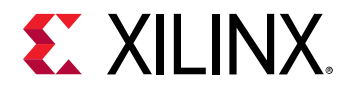

### 入れ子のループ

入れ子のループはコード記述で一般的に使用されます。入れ子のループ構造内のループがどのようにパイプライン処 理されるか理解することが、必要なパフォーマンスの達成につながります。

HLS PIPELINE プラグマが別のループ内で入れ子になったループに適用されると、XOCC コンパイラはループを平坦 化して 1 つのループを作成し、PIPELINE プラグマをその作成されたループに適用します。ループを平坦化すると、 カーネルのパフォーマンスを改善しやすくなります。

コンパイラでは、次のタイプの入れ子のループを平坦化できます。

1. 完全入れ子ループ:

- 内側のループのみにループ本体が含まれます。
- ループ宣言間に指定されるロジックまたは演算はありません。
- すべてのループ範囲は定数です。
- 2. 半完全入れ子ループ:
	- 内側のループのみにループ本体が含まれます。
	- ループ宣言間に指定されるロジックまたは演算はありません。
	- 内側のループ範囲は定数にする必要がありますが、外側のループ範囲は変数にできます。

次のコード例は、完全入れ子ループの構造を示しています。

```
ROW\_LOOP: for(int i=0; i< MAX_HEIGHT; i++) {
   COL_LOOP: For(int j=0; j< MAX_WIDTH; j++) {
     #pragma HLS PIPELINE
     // Main computation per pixel
   }
}
```
上記の例は、入力ピクセル データに対して計算を実行する 2 つのループを含む入れ子のループ構造を示しています。 ほとんどの場合、サイクルごとに 1 ピクセル処理するのが望ましいので、PIPELINE は入れ子のループの本体構造に 適用されます。この例の場合は完全入れ子ループなので、コンパイラで入れ子ループ構造を平坦化できます。

前の例の入れ子ループには、2 つのループ宣言間にロジックが含まれていません。ROW\_LOOP と COL\_LOOP の間にロ ジックはないので、すべての処理ロジックが COL\_LOOP に含まれます。また、両方のループの反復数は固定されてい ます。これら 2 つの条件を満たすことが、XOCC コンパイラでループを平坦化し、PIPELINE 制約を適用するのに役 立ちます。

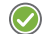

推奨**:** 外側のループの境界が変数の場合でも、コンパイラでループを平坦化することは可能です。内側のループの範囲 は、定数にするようにしてください。

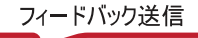

<span id="page-30-0"></span>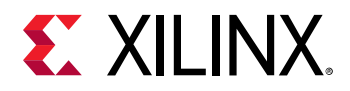

### シーケンシャル ループ

デザインに複数のループがある場合、デフォルトではこれらがオーバーラップせずに順に実行されます。このセクシ ョンでは、シーケンシャル ループのデータフロー最適化の概念について説明します。次のようなコードがあるとしま す。

```
void adder(unsigned int *in, unsigned int *out, int inc, int size) {
   unsigned int in_internal[MAX_SIZE];
  unsigned int out_internal[MAX_SIZE];
  mem\_rd: for (int i = 0; i < size ; i++) #pragma HLS PIPELINE
     // Reading from the input vector "in" and saving to internal variable
    in\_interval[i] = in[i]; }
  compute: for (int i=0; i<size; i++) {
   #pragma HLS PIPELINE
     out_internal[i] = in_internal[i] + inc;
 } 
 mem\_wr: for(int i=0; i {<} size; i++) {
   #pragma HLS PIPELINE
     out[i] = out_internal[i];
   }
}
```
上記の例は、mem\_rd、compute、および mem\_wr の 3 つのシーケンシャル ループを示しています。

- mem\_rd ループはメモリ インターフェイスから入力ベクター データを読み出し、内部ストレージに格納します。
- compute ループは、内部ストレージからデータを読み出してインクリメント演算を実行し、結果を別の内部スト レージに保存します。
- mem\_wr ループは、内部ストレージからデータを読み出してメモリに書き込みます。

[メモリのデータ入力および出力に](#page-23-0)示すように、このコード例ではメモリの入力/出力インターフェイスに対する読み出 しと書き込みに 2 つの個別のループを使用してバースト読み出し/書き込みを推論しています。

デフォルトでは、これらのループはオーバーラップせずに順に実行されます。mem\_rd ループが入力データをすべて 読み出すまで、compute ループの処理は開始しません。同様に、compute ループがデータを処理し終わってから mem\_wr ループがデータの書き込みを開始します。ただし、これらのループの処理をオーバーラップさせて、mem\_rd (または compute) ループがデータを処理し終えるまで待たずに、compute (または mem\_wr) ループが処理を実行する のに十分なデータが使用可能になったらすぐに開始されるようにできます。

ループの実行は、データフロー最適化に示すように、データフロー最適化を使用してオーバーラップさせることがで きます。

# データフロー最適化

データフロー最適化は、タスク レベルのパイプラインおよび並列処理をイネーブルにすることで、カーネルのパフォ ーマンスを改善する優れた手法で、スループットを高めてレイテンシを下げるために、XOCC コンパイラで複数の関 数が同時実行されるようスケジュールできるようになります。これは、タスク レベルの並列処理とも呼ばれます。

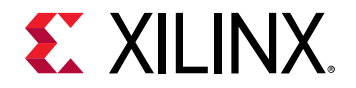

次の図に、データフロー パイプライン処理の概念を示します。デフォルトでは、func\_A、func\_B、func\_C の順に 実行されて終了しますが、HLS DATAFLOW プラグマをイネーブルにすると、データが使用可能になった直後に各関数 が実行されるようスケジュールできます。この例の場合、元の top 関数のレイテンシと間隔は 8 クロック サイクル です。DATAFLOW 最適化を使用すると、間隔は 3 クロック サイクルに削減されます。

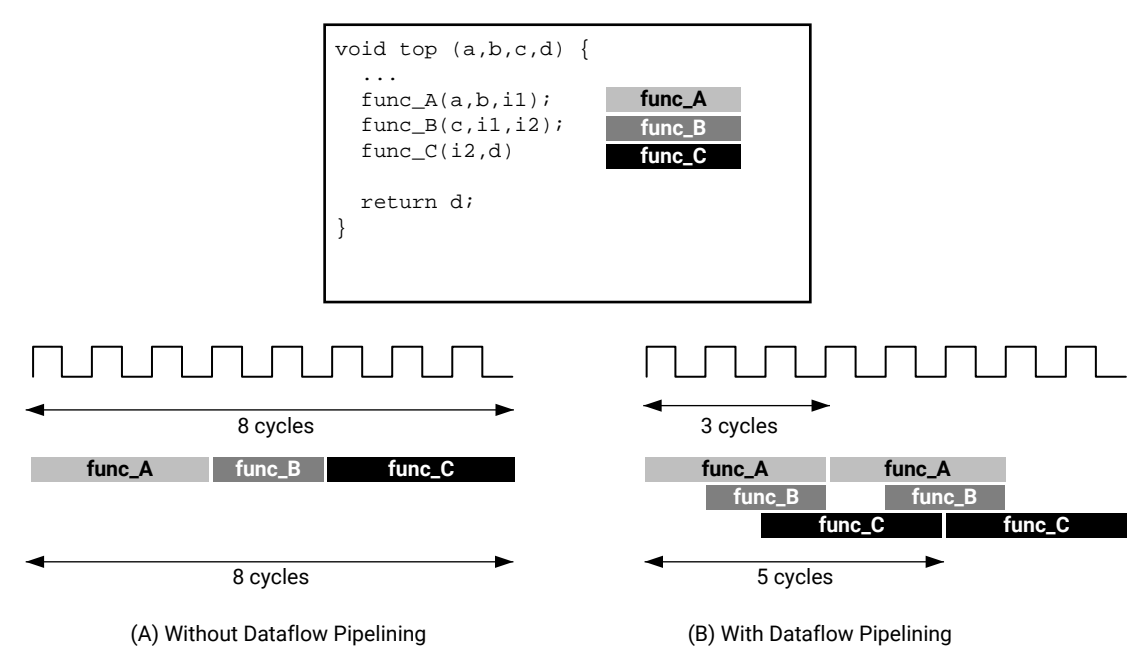

#### 図 6: データフロー最適化

X14266-083118

#### データフローのコード例

データフローのコード例では、次に注意してください。

1. コンパイラでデータフロー最適化をイネーブルにするため、HLS DATAFLOW プラグマが適用されています。

2. データフロー領域内の各関数間のデータ転送チャネルとして stream クラスが使用されています。

ヒント**:** stream クラスは、プログラマブル の FIFO メモリ回路を推論します。このメモリ回路はソフトウェア プロ グラミングのキューとして動作し、関数間をデータ レベルで同期化してパフォーマンスを向上します。 hls::stream クラスの詳細は、『Vivado Design Suite ユーザー ガイド: 高位合成』 [\(UG902](https://japan.xilinx.com/cgi-bin/docs/rdoc?v=2018.2;d=ug902-vivado-high-level-synthesis.pdf)) を参照してください。

```
void compute_kernel(ap_int<256> *inx, ap_int<256> *outx, DTYPE alpha) {
  hls::stream<unsigned int>inFifo;
   #pragma HLS STREAM variable=inFifo depth=32
  hls::stream<unsigned int>outFifo 
   #pragma HLS STREAM variable=inFifo depth=32
   #pragma HLS DATAFLOW
   read_data(inx, inFifo);
   // Do computation with the acquired data
  compute(inFifo, outFifo, alpha);
  write_data(outx, outFifo);
  return;
}
```
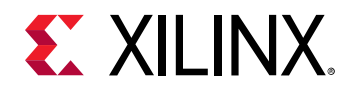

#### データフロー最適化の正規形式

ザイリンクスでは、正規形式を使用してデータフロー領域内でコードを記述することをお勧めしています。関数およ びループのデータフロー最適化には、正規形式があります。

- 関数: 関数内のデータフローの正規形式のコーディング ガイドラインは、次のとおりです。
	- 1. データフロー領域内では、次のタイプの変数のみを使用します。
		- a. ローカルの非スタティック スカラー/配列/ポインター変数。
		- b. ローカルのスタティック hls::stream 変数。
	- 2. 関数呼び出しは、データを前方向にのみ送信します。
	- 3. 配列または hls::stream には、プロデューサー関数 1 つと コンシューマー関数 1 つのみが含まれます。
	- 4. 関数引数 (データフロー領域外から入ってくる変数) は読み出されるか書き込まれますが、両方が実行される ことはありません。読み出しと書き込みを同じ関数引数で実行する場合は、読み出しが書き込みよりも前に 発生する必要があります。
	- 5. ローカル変数 (前方向へのデータ転送する変数) は読み出しよりも前に書き込まれる必要があります。

次のコード例は、関数内のデータフローの正規形式を示しています。上記のコードでは、最初の関数 (func1) で 入力が読み出され、最後の関数 (func3) で出力が書き込まれます。各関数で作成された出力値は、次の関数に入 力パラメーターとして渡されます。

```
void dataflow(Input0, Input1, Output0, Output1) {
 UserDataType CO, C1, C2;
   #pragma HLS DATAFLOW
   func1(read Input0, read Input1, write C0, write C1);
   func2(read C0, read C1, write C2);
   func3(read C2, write Output0, write Output1);
}
```
- ループ: ループ本体内のデータフローの正規形式のコーディング ガイドラインには、上記で定義される関数のコー ディング ガイドラインが含まれるほか、次も指定されます。
	- 1. 初期値は 0。
	- 2. ループ条件は、ループ変数と定数、またはループ本体内で変化しない変数との比較結果で決まります。
	- 3. 1 ずつインクリメント。

次のコード例は、ループ内のデータフローの正規形式を示しています。

```
void dataflow(Input0, Input1, Output0, Output1) {
             UserDataType C0, C1, C2;
            for (int i = 0; i < N; +i) {
                  #pragma HLS DATAFLOW
                 func1(read Input0, read Input1, write C0, write C1);
                 func2(read C0, read C0, read C1, write C2);
                func3(read C2, write Output0, write Output1);
1999
}
```
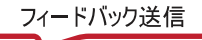

<span id="page-33-0"></span>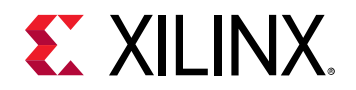

#### データフローのトラブルシュート

次のような場合、XOCC コンパイラで DATAFLOW 最適化が実行されないことがあります。

- 1. シングル プロデューサー コンシューマー違反。
- 2. タスクのバイパス。
- 3. タスク間のフィードバック。
- 4. タスクの条件付き実行。
- 5. 複数の exit 条件またはループ内で定義された条件を持つループ。

これらのいずれかがデータフロー領域内で発生する場合は、データフロー最適化が問題なく実行されるようにするた めにコードを記述し直す必要があることもあります。

# 配列コンフィギュレーション

SDAccel™ クロス コンパイラでは、大型の配列はブロック RAM (BRAM) と呼ばれるプログラマブル領域にあるメモリ にマップされます。これらの BRAM のアクセス ポイント (またはポート) は最大 2 つなので、ハードウェアにインプ リメントされたときに配列のすべての要素に並列にアクセスできず、アプリケーションのパフォーマンスが制限され ることがあります。

パフォーマンス要件によっては、配列の一部またはすべての要素に同じクロック サイクルでアクセスすることが必要 な場合があります。これには、#pragma HLS ARRAY\_PARTITION を使用して、コンパイラで配列の要素が分割さ れ、より小さな配列や個別レジスタにマップされるようにします。コンパイラには、次の図に示すように、3 つの配 列分割方法があります。3 つの分割方法は、次のとおりです。

- block: 元の配列の連続した要素が同じサイズのに分割されます。
- cyclic: 元の配列の要素がインターリーブされて同じサイズのブロックに分割されます。
- complete: 配列が個別要素に分割されます。これは、メモリの個別レジスタへの分解に相当します。これは ARRAY\_PARTITION プラグマの場合デフォルトです。

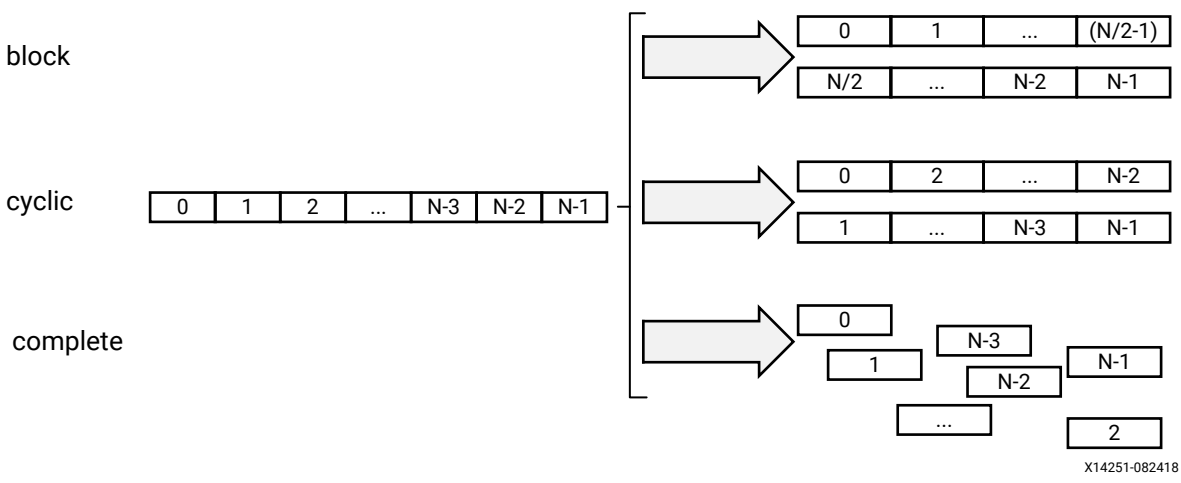

図 7: 配列の分割

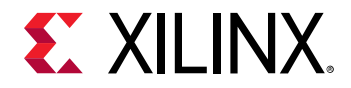

block および cyclic 分割では、factor オプションを使用して作成する配列の数を指定できます。前の図では、factor オプション 2 が使用され、配列が 2 つの小さな配列に分割されています。配列の要素数がこの係数の整数倍ではない 場合、後の配列に含まれる要素数は少なくなります。

多次元配列を分割する際は、dimension オプションを使用して、分割する次元を指定できます。次の図に、次のコ ード例を dimension オプションを使用して 3 つの方法で分割した場合を示します。

```
void foo (...) {
  // my_array[dim=1][dim=2][dim=3] 
   // The following three pragma results are shown in the figure below
  // #pragma HLS ARRAY_PARTITION variable=my_array dim=3 <block|cyclic> 
factor=2
  // #pragma HLS ARRAY_PARTITION variable=my_array dim=1 <block|cyclic> 
factor=2
   // #pragma HLS ARRAY_PARTITION variable=my_array dim=0 complete
   int my_array[10][6][4];
   ... 
}
```
#### 図 8: 配列の次元の分割

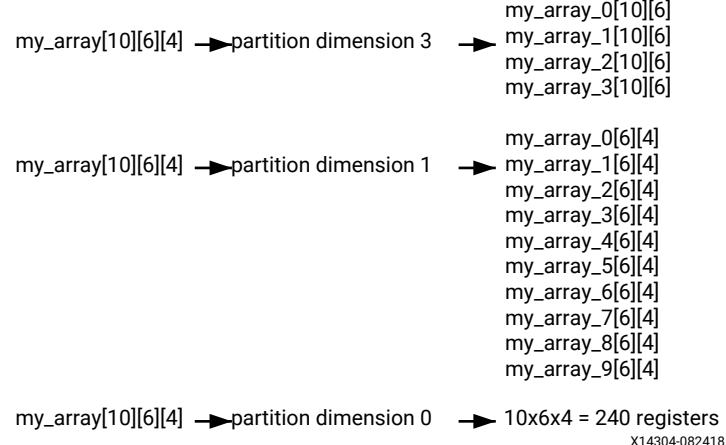

dimension を 3 に設定すると 4 つの配列に、1 に設定すると 10 個の配列に分割されます。dimension を 0 に設定する と、すべての次元が分割されます。

#### 分割の重要性

配列の complete 分割では、すべての配列エレメントが個別レジスタにマップされます。これにより、すべてのレジス タに同じサイクルで同時にアクセスできるので、カーネル パフォーマンスが改善します。ただし、大型の配列の complete 分割すると、FPGA リソースが大量に使用されるので、注意が必要です。場合によっては、コンパイル プロ セスの速度が遅くなり、容量が足りなくなることもあります。このため、配列は必要な場合にのみ分割する必要があ ります。特定の次元を分割するか、block または cycle 分割を実行することを考慮してみてください。次に、行列乗算 アルゴリズムをの使用した配列分割の例を示します。

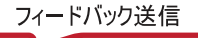

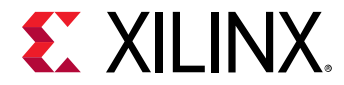

#### 分割する次元の選択

A と B が 2 つの行列を示す 2 次元配列で、次のような行列乗算アルゴリズムがあるとします。

```
int A[64][64];
int B[64][64];
ROW_WISE: for (int i = 0; i < 64; i++) {
  COL_WISE : for (int j = 0; j < 64; j++) #pragma HLS PIPELINE
     int result = 0;
   COMPUTE_LOOP: for (int k = 0; k < 64; k++) {
      result += A[i] [k] * B[k] [i]; }
   C[i][j] = result;
   }
}
```
PIPELINE プラグマにより、ROW\_WISE および COL\_WISE ループが一緒に平坦化され、COMPUTE\_LOOP が完全に展開 されます。COMPUTE\_LOOP の各反復 (k) を同時に実行するには、行列 A の各列と行列 B の各行に並列でアクセスでき るようにする必要があります。このため、行列 A は 2 つ目の次元で分割し、行列 B は最初の次元で分割する必要があ ります。

```
#pragma HLS ARRAY_PARTITION variable=A dim=2 complete
#pragma HLS ARRAY_PARTITION variable=B dim=1 complete
```
#### **cyclic** および **block** 分割の選択

ここでは、同じ行列乗算アルゴリズムを使用して、cyclic および block 分割を選択し、下位のアルゴリズムの配列アク セス パターンを理解することで、適切な係数を指定します。

```
int A[64 * 64];
int B[64 * 64];
#pragma HLS ARRAY_PARTITION variable=A dim=1 cyclic factor=64
#pragma HLS ARRAY_PARTITION variable=B dim=1 block factor=64
ROW_WISE: for (int i = 0; i < 64; i++) {
  COL_WISE : for (int j = 0; j < 64; j++) #pragma HLS PIPELINE
     int result = 0;
    COMPUTE_LOOP: for (int k = 0; k < 64; k++) {
      result += A[i * 64 + k] * B[k * 64 + j]; }
    C[i* 64 + j] = result; }
}
```
ここではコード A と B は 1 次元配列であるとします。行列 A の各列と行列 B の各行に並列でアクセスするには、 cyclic と block 分割を上記の例のように使用します。行列 A の各列に並列でアクセスするため、cyclic 分割が行サ イズとして指定した factor (この場合 64) で適用されています。同様に、行列 B の各行に並列でアクセスするため、 block 分割が列サイズとして指定した factor (この場合 64) で適用されています。

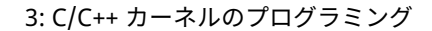

<span id="page-36-0"></span>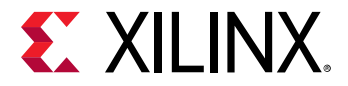

#### キャッシュを使用した配列アクセスの削減

配列はアクセス ポート数が制限された BRAM にマップされるので、配列の繰り返しにより、アクセラレータのパフ ォーマンスが制限されることがあります。アルゴリズムの配列アクセス パターンを理解し、データをローカルでキャ ッシュして配列アクセスを制限して、カーネルのパフォーマンスを改善するようにしてください。

次のコード例では、配列へのアクセスにより最終インプリメンテーションのパフォーマンスが制限されます。この例 では、mem[N] 配列が 3 回アクセスされ、それらを合計して結果が作成されています。

```
#include "array_mem_bottleneck.h"
dout_t array_mem_bottleneck(din_t mem[N]) { 
   dout_t sum=0;
   int i;
  SUM\_LOOP:for(i=2;i< N;++i)sum += mem[i] + mem[i-1] + mem[i-2];
   return sum;
}
```
上記のコード例を次のように変更すると、II=1 でパイプライン処理できるようになります。先行読み出しを実行し、 データ アクセスを手動でパイプライン処理することで、ループの各反復で指定される配列読み出しを 1 回だけにして います。これにより、パフォーマンスを達成するためには、シングル ポート BRAM だけが必要となります。

```
#include "array_mem_perform.h"
dout_t array_mem_perform(din_t mem[N]) { 
   din_t tmp0, tmp1, tmp2;
   dout_t sum=0;
  int i;
  tmp0 = mem[0];tmp1 = mem[1]; SUM_LOOP:for (i = 2; i < N; i++) { 
   tmp2 = mem[i];sum + = tmp2 + tmp1 + tmp0; tmp0 = tmp1;
    tmp1 = tmp2; } 
   return sum;
}
```
 $\odot$ 

推奨**:** アルゴリズムによって、パイプライン パフォーマンスを改善するため、ローカル レジスタにキャッシュして配 列アクセスを最小限に抑えることを考慮してください。

### 関数のインライン展開

C コードは通常、複数の関数で構成されます。デフォルトでは、各関数が XOCC コンパイラにより個別にコンパイル および最適化されます。関数本体に対して固有のハードウェア モジュールが生成され、必要に応じて再利用されま す。

パフォーマンスの面から、一般的には関数をインライン展開して、関数の階層を解除する方が良い結果が得られます。 このようにすると、XOCC コンパイラで関数の境界を越えてグローバルに最適化を実行できるようになります。たと えば、パイプライン処理されたループ内で関数を呼び出す場合、関数をインライン展開するとコンパイラでより積極 的に最適化を実行できるようになり、ループのパイプライン パフォーマンスが向上します (開始間隔 (II) を削減)。

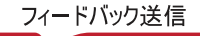

<span id="page-37-0"></span>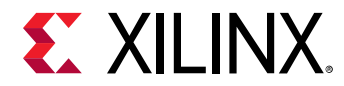

次の INLINE プラグマを関数本体に配置すると、関数がインライン展開されます。

```
foo_sub (p, q) {
   #pragma HLS INLINE
   ....
   ...
}
```
ただし、関数本体が非常に大きく、メインのカーネル関数で複数回呼び出される場合は、関数をインライン展開する と、使用されるリソース量が多くなりすぎて容量の問題が発生することがあります。このような場合は関数をインラ イン展開せずに、XOCC コンパイラで関数がそのローカル コンテキスト内で個別に最適化されるようにします。

### まとめ

前のトピックで説明したように、C/C/C++ を使用した FPGA アクセラレーションのカーネルをコード記述する際に は、重要な点がいくつかあります。

- 1. 任意精度データ型 ap\_int および ap\_fixed を使用することを考慮します。
- 2. カーネル インターフェイスを理解して、スカラー インターフェイスを使用するかメモリ インターフェイスを使用 するかを決定します。リンク段階で別の DDR メモリ バンクを指定する場合は、bundle キーワードを使用して 異なる名前を指定します。
- 3. メモリ インターフェイスに対する読み出しおよび書き込みにはバースト コーディング スタイルを使用します。
- 4. メモリ データのデータ入力および出力入力および出力の幅を選択する際は、データ転送に DDR バンクの全幅を 使用することを考慮します。
- 5. パイプライン処理およびデータフローを使用して最大限のパフォーマンスを得られるようにします。
- 6. XOCC コンパイラで平坦化を実行してパイプラインを効果的に適用できるように、完全または半完全な入れ子の ループを記述します。
- 7. 反復回数が少なく、ループ本体内の演算数が少ないループを展開します。
- 8. 配列のアクセス パターンを理解し、配列全体に complete 分割を適用するのではなく、特定の次元に complete 分割を適用するか、block または cyclic 分割を適用します。
- 9. カーネルのパフォーマンスを向上するため、ローカル キャッシュを使用して配列へのアクセスを最小限に抑えま す。
- 10. 関数 (特にパイプライン処理された領域内) をインライン展開することを考慮します。データフロー領域内の関 数はインライン展開しないでください。

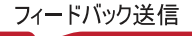

<span id="page-38-0"></span>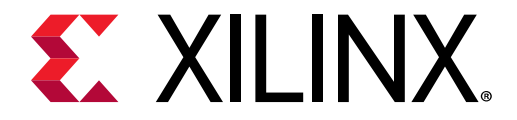

第 4 章

# システム アーキテクチャの設定

1: SDAccel のコンパイル [フローおよび実行モデル](#page-3-0)に示すように、SDAccel のカーネルのビルド プロセスには次の 2 つの段階があります。

- 1. コンパイル段階: コンパイル プロセスは xocc –c オプションで制御します。コンパイル段階の最後に、各カー ネル関数が個別の .xo ファイルにコンパイルされます。この時点では、XOCC コンパイラにより、C/C++ コー ドおよびプラグマからハードウェアの意図する機能が抽出されます。XOCC コンパイラの詳細は、『SDx コマン ドおよびユーティリティ リファレンス ガイド』 [\(UG1279](https://japan.xilinx.com/support/documentation/sw_manuals_j/xilinx2018_2_xdf/ug1279-sdx-command-utility-reference-guide.pdf)) を参照してください。
- 2. リンク段階: リンク段階は xocc –l オプションで制御します。リンク プロセスでは、すべての .xo ファイルが FPGA ハードウェアに統合されます。

カーネルのリンク プロセスは、SDAccel ランタイム パフォーマンスを向上するため必要に応じてカスタマイズできま す。この章では、その手法をいくつか示します。

# カーネルの複数のインスタンス

デフォルトでは、1 つのカーネルから 1 つのハードウェア インスタンスがインプリメントされます。ホストで同じカ ーネルが複数回実行される場合、複数のカーネル実行は同じハードウェア インスタンスで順次実行されます。カーネ ルのコンパイル (リンク段階) をカスタマイズすると、1 つのカーネルに対して複数のハードウェア インスタンスを作 成できます。これにより複数のカーネル呼び出しを別のハードウェア インスタンスでオーバーラップさせて同時実 行できるので、パフォーマンスが向上します。

カーネルの複数のインスタンスを作成するには、リンク中に xocc –nk オプションを使用します。

たとえば、foo というカーネルに 2 つのハードウェア インスタンスを作成するには、次のコードを使用します。

# xocc -nk <kernel name>:<number of instance> xocc --nk foo:2

デフォルトでは、インスタンス名は <kernel\_name>\_1、<kernel\_name>\_2 のようになります。ただし、次のコ ードを使用すると、このデフォルトのインスタンス名を変更できます。

# xocc –nk <kernel name>:<no of instance>:<name 1>.<name 2>…<name N> xocc --nk foo:3:fooA.fooB.fooC

この例では、FPGA プログラマブル ロジックに fooA、fooB、fooC という 3 つのまったく同じコピーまたはカーネル foo のハードウェア インスタンスがインプリメントされています。

<span id="page-39-0"></span>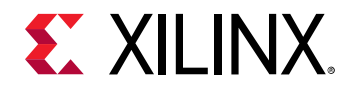

# DDR バンクとカーネルの接続のカスタマイズ

デフォルトでは、すべてのカーネルからのすべてのメモリ インターフェイスが 1 つのグローバル メモリ バンクに接 続されます。そのため、メモリ バンクとデータ間の転送ができるのは一度に 1 つのメモリ インターフェイスのみで、 カーネルのパフォーマンスが制限されます。FPGA に DDR (またはグローバル) メモリ バンクが 1 つしか含まれてい ない場合は、これが唯一のオプションです。

FPGA デバイスには複数の DDR メモリ バンクを含むものもあります。それらのデバイスでは、カーネルのメモリ イ ンターフェイスと DDR メモリ バンクの接続をカスタマイズできます。

これにより、1 つのカーネルのパフォーマンスが向上する場合もあります。

次のような例があるとします。

void cnn( int \*image, // Read-Only Image int \*weights, // Read-Only Weight Matrix int \*out, // Output Filters/Images ... // Other input or Output ports #pragma HLS INTERFACE m\_axi port=image offset=slave bundle=gmem #pragma HLS INTERFACE m\_axi port=weights offset=slave bundle=gmem #pragma HLS INTERFACE m\_axi port=out offset=slave bundle=gmem

この例には、image および weights というカーネルの 2 つのメモリ インターフェイス入力が示されています。両方 を同じ DDR バンクに接続した場合、これら両方の入力のカーネルへの同時転送は不可能です。

image および weights 入力を別の DDR バンク接続にするには、次の手順に従います。

1. これらの入力に別のバンドル名を指定します。これについては、[メモリのデータ入力および出力で](#page-23-0)説明されてい ます。ここにもコード例を示します。

void cnn( int \*image, // Read-Only Image int \*weights, // Read-Only Weight Matrix int \*out, // Output Filters/Images ... // Other input or Output ports

 #pragma HLS INTERFACE m\_axi port=image offset=slave bundle=gmem #pragma HLS INTERFACE m\_axi port=weights offset=slave bundle=gmem1 #pragma HLS INTERFACE m\_axi port=out offset=slave bundle=gmem

重要**:** bundle= 名を指定する場合は、すべて小文字を使用し、--sp オプションを使用して特定のメモリ バンクに割 り当てる必要があります。

上記の例では、メモリ インターフェイス入力 image と weights に異なるバンドル名が割り当てらています。

2. XOCC リンク プロセスを変更してカスタム DDR バンク接続を作成します。これには、–sp オプションを使用し ます。

--sp <kernel\_instance\_name>.<interface\_name>:<bank name>

説明:

 $\bigtriangledown$ 

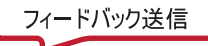

<span id="page-40-0"></span>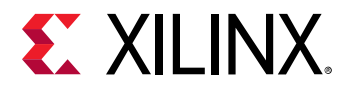

 $\bigcirc$ 

- [カーネルの複数のインスタンス](#page-38-0) に示すように、<kernel\_instance\_name> は --nk オプションで指定したカーネ ルのインスタンス名です。
- <*interface\_name*> は HLS INTERFACE プラグマで定義される m\_axi\_ で始まるインターフェイス バンドルの 名前で、指定した場合は bundle= 名になります。

ヒント**:** ポートがバンドルの一部として指定されていない場合は、<*interface\_name*> を m\_axi\_ なしで port= の名前 を使用して指定します。

• <*bank name*> は、bank0、bank1 のように記述されます。たとえば、4 つの DDR を含むデバイスでは、バン クは bank0、bank1、bank2、および bank3 となります。

上記の例で cnn カーネルの 1 つのインスタンスを考慮すると、–sp オプションは次のように指定できます。

--sp cnn\_1.m\_axi\_gmem.bank0 \ -–sp cnn\_1.m\_axi\_gmem1.bank1

バンク接続のカスタマイズは、ホスト コードにも反映させる必要があります。これについては、ホスト [コードからの](#page-15-0) [メモリの指定で](#page-15-0)説明されています。

### まとめ

このセクションでは、カーネルのコンパイルをカスタマイズして、実行中システム パフォーマンスを向上する 2 つの 方法を説明しました。

- 1. カーネルがホスト コードから複数回呼び出される場合は、xocc -nk オプションを使用して FPGA ファブリック に複数のカーネル インスタンスを作成することを考慮してください。
- 2. 同時アクセスを可能にするため、xocc -sp を使用して DDR バンクからカーネル メモリ インターフェイスへの 接続をカスタマイズすることを考慮してください。

ホストおよびカーネルのデザインによって、これらのオプションを使用してザイリンクス FPGA のカーネルのアクセ ラレーションを向上できます。

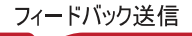

<span id="page-41-0"></span>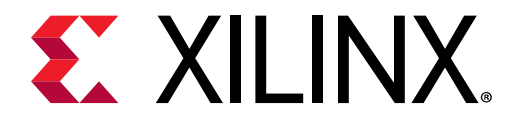

付録 A

# OpenCL インストーラブル クライアント ドライバー ローダー

システムには、それぞれ独自のドライバーと OpenCL バージョンを持つ複数の OpenCL™ を含めることができます。 SDAccel™ 環境では、OpenCL インストーラブル クライアント ドライバー (ICD) 拡張 (cl\_khr\_icd) がサポートされ ます。これにより、OpenCL を複数インプリメンテーションして、同じシステム内に共存させることができます。ICD ローダーは、インストールしたすべてのプラットフォームを監視して、API 呼び出しの標準ハンドラーを提供します。

アプリケーションはインストールされたプラットフォームのリストから OpenCL プラットフォームを選択できます。 ICD はアプリケーションで指定したプラットフォーム ID に基づいて、OpenCL ホスト呼び出しを正しいランタイムに 送信します。

ザイリンクスでは OpenCL ICD ライブラリを提供していないので、次のライブラリをシステムに合わせてインストー ルする必要があります。

#### **Ubuntu**

Ubuntu の場合、ICD ライブラリがディストリビューションにパッケージされます。次のパッケージをインストールし ます。

- ocl-icd-libopencl1
- opencl-headers
- ocl-icd-opencl-dev

#### **Linux**

RHEL/CentOS 7.X の場合、EPEL 7 を使用し、次のパッケージをインストールします。

- ocl-icd
- ocl-icd-devel
- opencl-headers

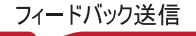

<span id="page-42-0"></span>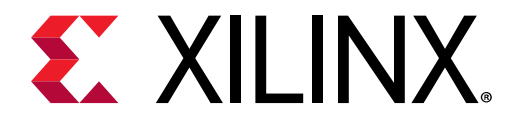

付録 B

# その他のリソースおよび法的通知

### ザイリンクス リソース

アンサー、資料、ダウンロード、フォーラムなどのサポート リソースは[、ザイリンクス](https://japan.xilinx.com/support) サポート サイトを参照して ください。

# Documentation Navigator およびデザイン ハブ

ザイリンクス Documentation Navigator (DocNav) では、ザイリンクスの資料、ビデオ、サポート リソースにアクセス でき、特定の情報を取得するためにフィルター機能や検索機能を利用できます。DocNav は、SDSoC™ および SDAccel™ 開発環境と共にインストールされます。DocNav を開くには、次のいずれかを実行します。

- Windows で [スタート] → [すべてのプログラム] → [Xilinx Design Tools] → [DocNav] をクリックします。
- Linux コマンド プロンプトに「docnav」と入力します。

ザイリンクス デザイン ハブには、資料やビデオへのリンクがデザイン タスクおよびトピックごとにまとめられてお り、これらを参照することでキー コンセプトを学び、よくある質問 (FAQ) を参考に問題を解決できます。デザイン ハ ブにアクセスするには、次のいずれかを実行します。

- DocNav で [Design Hub View] タブをクリックします。
- ザイリンクス ウェブサイトで [デザイン](https://japan.xilinx.com/cgi-bin/docs/ndoc?t=design+hubs) ハブ ページを参照します。

**注記:** DocNav の詳細は、ザイリンクス ウェブサイトの Documentation Navigator ページを参照してください。

注意**:** DocNav からは、日本語版は参照できません。ウェブサイトのデザイン ハブ ページをご利用ください。

参考資料

 $\sqrt{2}$ 

- 1. 『SDAccel 環境リリース ノート、インストール、およびライセンス ガイド』 [\(UG1238](https://japan.xilinx.com/support/documentation/sw_manuals_j/xilinx2018_2_xdf/ug1238-sdx-rnil.pdf))
- 2. 『SDAccel 環境ユーザー ガイド』 ([UG1023\)](https://japan.xilinx.com/support/documentation/sw_manuals_j/xilinx2018_2_xdf/ug1023-sdaccel-user-guide.pdf)
- 3. 『SDAccel 環境プロファイリングおよび最適化ガイド』 [\(UG1207\)](https://japan.xilinx.com/support/documentation/sw_manuals_j/xilinx2018_2_xdf/ug1207-sdaccel-optimization-guide.pdf)
- 4. 『SDAccel 環境チュートリアル: 概要』 (UG1021: [英語版、](https://github.com/Xilinx/SDAccel-Tutorials/blob/master/getting-started-tutorial/README.md)[日本語版](https://github.com/Xilinx/SDAccel-Tutorials/blob/Japanese-master/getting-started-tutorial/README.md))

<span id="page-43-0"></span>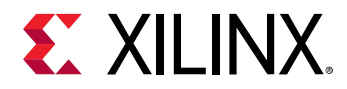

- 5. SDAccel [開発環境ウェブ](https://japan.xilinx.com/products/design-tools/software-zone/sdaccel.html) ページ
- 6. Vivado® [Design Suite](https://japan.xilinx.com/cgi-bin/docs/rdoc?t=vivado+docs) の資料
- 7. 『Vivado Design Suite ユーザー ガイド: IP インテグレーターを使用した IP サブシステムの設計』 ([UG994\)](https://japan.xilinx.com/cgi-bin/docs/rdoc?v=2018.2;d=ug994-vivado-ip-subsystems.pdf)
- 8. 『Vivado Design Suite ユーザー ガイド: カスタム IP の作成とパッケージ』 ([UG1118\)](https://japan.xilinx.com/cgi-bin/docs/rdoc?v=2018.2;d=ug1118-vivado-creating-packaging-custom-ip.pdf)
- 9. 『Vivado Design Suite ユーザー ガイド: パーシャル リコンフィギュレーション』 ([UG909\)](https://japan.xilinx.com/cgi-bin/docs/rdoc?v=2018.2;d=ug909-vivado-partial-reconfiguration.pdf)
- 10.『Vivado Design Suite ユーザー ガイド: 高位合成』 [\(UG902](https://japan.xilinx.com/cgi-bin/docs/rdoc?v=2018.2;d=ug902-vivado-high-level-synthesis.pdf))
- 11.『UltraFast 設計手法ガイド (Vivado Design Suite 用)』 ([UG949\)](https://japan.xilinx.com/cgi-bin/docs/rdoc?v=2018.2;d=ug949-vivado-design-methodology.pdf)
- 12.『Vivado Design Suite プロパティ リファレンス ガイド』 ([UG912](https://japan.xilinx.com/cgi-bin/docs/rdoc?v=2018.2;d=ug912-vivado-properties.pdf))
- 13. [Khronos Group](http://www.khronos.org) ウェブ ページ: OpenCL 規格の資料
- 14. ザイリンクス [Virtex UltraScale+ FPGA VCU1525](https://japan.xilinx.com/products/boards-and-kits/vcu1525-a.html) アクセラレーション開発キット
- 15. ザイリンクス [Kintex UltraScale FPGA KCU1500](https://japan.xilinx.com/products/boards-and-kits/dk-u1-kcu1500-g.html) アクセラレーション開発キット

## お読みください: 重要な法的通知

本通知に基づいて貴殿または貴社 (本通知の被通知者が個人の場合には「貴殿」、法人その他の団体の場合には「貴社」。 以下同じ) に開示される情報 (以下「本情報」といいます) は、ザイリンクスの製品を選択および使用することのため にのみ提供されます。適用される法律が許容する最大限の範囲で、(1) 本情報は「現状有姿」、およびすべて受領者の 責任で (with all faults) という状態で提供され、ザイリンクスは、本通知をもって、明示、黙示、法定を問わず (商品 性、非侵害、特定目的適合性の保証を含みますがこれらに限られません)、すべての保証および条件を負わない (否認 する) ものとします。また、(2) ザイリンクスは、本情報 (貴殿または貴社による本情報の使用を含む) に関係し、起因 し、関連する、いかなる種類・性質の損失または損害についても、責任を負わない (契約上、不法行為上 (過失の場合 を含む)、その他のいかなる責任の法理によるかを問わない) ものとし、当該損失または損害には、直接、間接、特別、 付随的、結果的な損失または損害 (第三者が起こした行為の結果被った、データ、利益、業務上の信用の損失、その 他あらゆる種類の損失や損害を含みます) が含まれるものとし、それは、たとえ当該損害や損失が合理的に予見可能 であったり、ザイリンクスがそれらの可能性について助言を受けていた場合であったとしても同様です。ザイリンク スは、本情報に含まれるいかなる誤りも訂正する義務を負わず、本情報または製品仕様のアップデートを貴殿または 貴社に知らせる義務も負いません。事前の書面による同意のない限り、貴殿または貴社は本情報を再生産、変更、頒 布、または公に展示してはなりません。一定の製品は、ザイリンクスの限定的保証の諸条件に従うこととなるので、 https://japan.xilinx.com/legal.htm#tos で見られるザイリンクスの販売条件を参照してください。IP コアは、ザイリン クスが貴殿または貴社に付与したライセンスに含まれる保証と補助的条件に従うことになります。ザイリンクスの製 品は、フェイルセーフとして、または、フェイルセーフの動作を要求するアプリケーションに使用するために、設計 されたり意図されたりしていません。そのような重大なアプリケーションにザイリンクスの製品を使用する場合のリ スクと責任は、貴殿または貴社が単独で負うものです。https://japan.xilinx.com/legal.htm#tos で見られるザイリンク スの販売条件を参照してください。

#### 自動車用のアプリケーションの免責条項

オートモーティブ製品 (製品番号に「XA」が含まれる) は、ISO 26262 自動車用機能安全規格に従った安全コンセプト または余剰性の機能 (「セーフティ設計」) がない限り、エアバッグの展開における使用または車両の制御に影響するア プリケーション (「セーフティ アプリケーション」) における使用は保証されていません。顧客は、製品を組み込むすべ てのシステムについて、その使用前または提供前に安全を目的として十分なテストを行うものとします。セーフティ 設計なしにセーフティ アプリケーションで製品を使用するリスクはすべて顧客が負い、製品の責任の制限を規定する 適用法令および規則にのみ従うものとします。

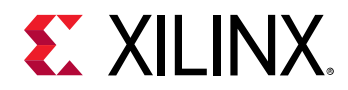

#### 商標

© Copyright 2018 Xilinx, Inc. Xilinx、Xilinx のロゴ、Artix、ISE、Kintex、Spartan、Virtex、Vivado、Zynq、およびこ の文書に含まれるその他の指定されたブランドは、米国およびその他各国のザイリンクス社の商標です。OpenCL お よび OpenCL のロゴは Apple Inc. の商標であり、Khronos による許可を受けて使用されています。 すべてのその他の 商標は、それぞれの保有者に帰属します。

この資料に関するフィードバックおよびリンクなどの問題につきましては、[jpn\\_trans\\_feedback@xilinx.com](mailto:jpn_trans_feedback@xilinx.com) まで、ま たは各ページの右下にある [フィードバック送信] ボタンをクリックすると表示されるフォームからお知らせくださ い。フィードバックは日本語で入力可能です。いただきましたご意見を参考に早急に対応させていただきます。な お、このメール アドレスへのお問い合わせは受け付けておりません。あらかじめご了承ください。

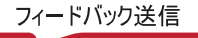